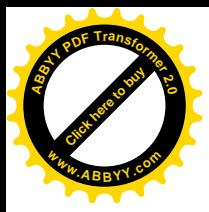

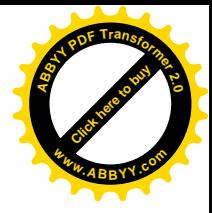

# **Тематическая аттестация по информатики** *Система управления базами данных Access*

**Разработала учитель информатики высшей категории Артемовской общеобразовательной средней школы I-III ступеней №11 им.Артема с профильным обучением Захарова Ирина Витальевна**

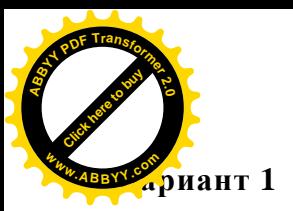

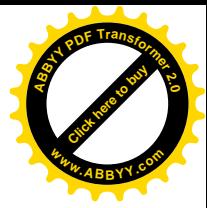

#### *Начальный уровень.*

- 1. Базы данных это
	- а) специальный пакет программ, обеспечивающий создание, сопровождение и использование баз данных многими пользователями;
	- б) программа, обеспечивающая широкий набор средств по хранению документов любой сложности;
	- в) программа для создания электронных таблиц и манипулирования их данными;
	- г) единое централизованное хранилище данных определенной предметной области.
- 2. Наименьший поименованный элемент в базе данных это
	- а) шаблон;
	- б) клетка;
	- в) поле;
	- г) запись.
- 3. Структура базы данных изменится, если
	- а) добавить/удалить запись;
	- б) отредактировать запись;
	- в) поменять местами запись;
	- г) добавить/удалить поле.

#### *Средний уровень.*

4. В каком порядке будут идти записи, если их отсортировать по убыванию по полю «ВОЗР.»?

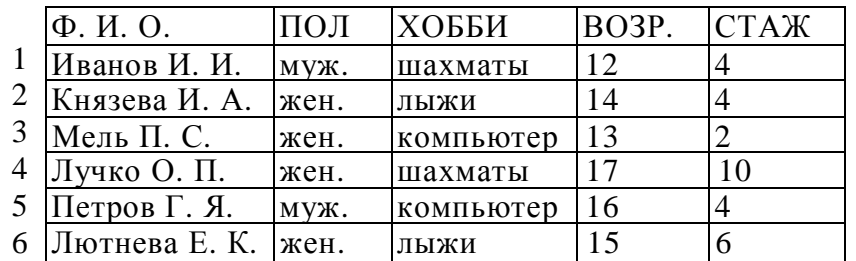

a)  $6, 5, 4, 3, 2, 1;$   $\Gamma$   $4, 5, 6, 2, 3, 1;$ 6)1, 2, 3, 4, 5, 6; д) 6, 1, 3, 4, 5, 2. в)1, 3, 2, 6, 5, 4;

5. Загрузить базу данных Поход с таблицей Снаряжение.

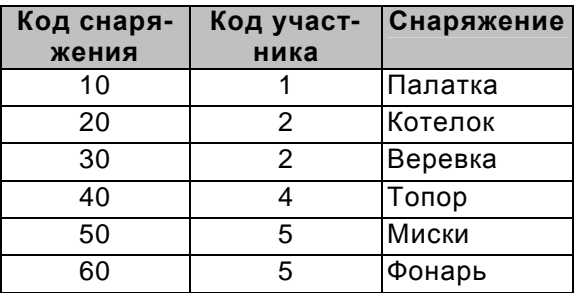

Добавить в таблице Снаряжение три новых записи.

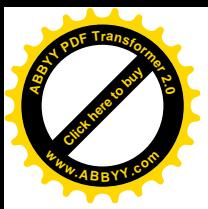

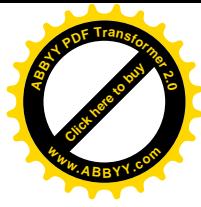

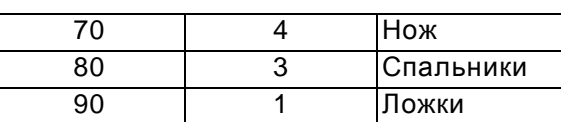

- С помощью фильтра выяснить какое снаряжение берет участник с кодом 4.
- 6. Создать в данной базе данных таблицу Участники в режиме конструктора. Заполнить таблицу соответствующими данными.

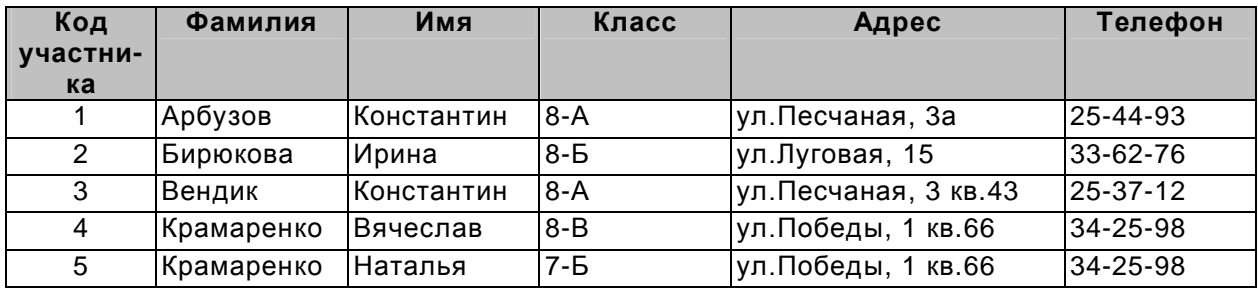

#### *Достаточный уровень.*

7. В результате фильтрации таблицы БД по полю «Фамилия» с шаблоном «К\*»

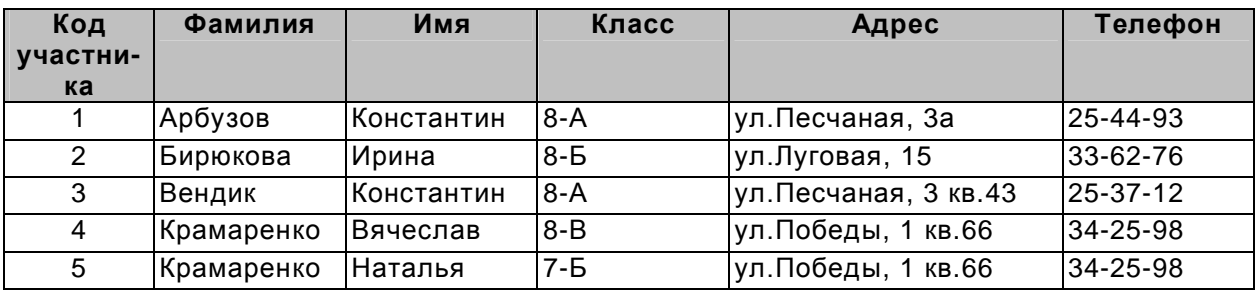

будут выведены записи:

- а) 2, 5
- б) 1, 4
- в) 1, 3
- г) 4, 5
- 8. В таблице Снаряжение установить ключевое поле Код снаряжения, а в таблице Участники – Код участника. Создать простую форму для таблицы Участники.
- 9. Создать запрос, с помощью которого можно получить информацию об участниках, которые учатся в 8-А классе.

#### *Высокий уровень.*

10.Какие записи таблицы Участники БД удовлетворяют условиям запроса: (Класс = 8-А ИЛИ Класс = 8-Б) И Имя = Константин.

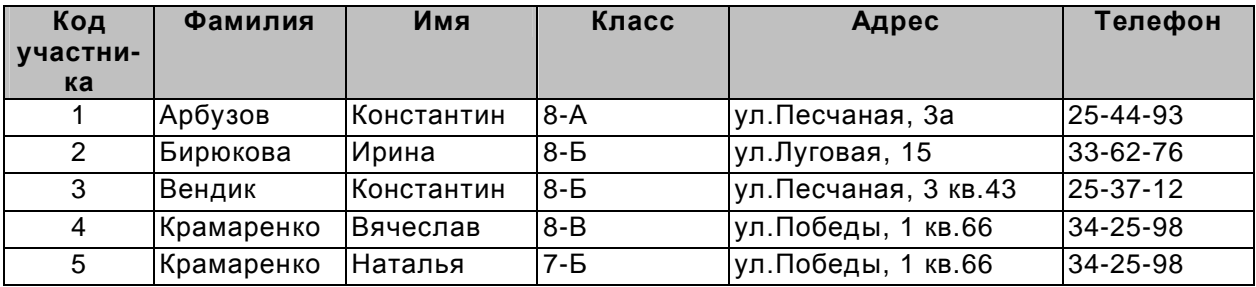

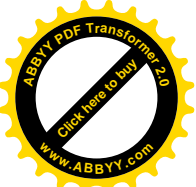

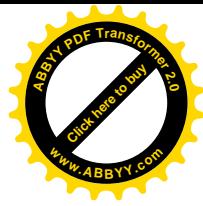

11.Связать между собой две таблицы. Создать запрос, с помощью которого будет класс 8-А заменен 9-А.

12.Создать форму с помощью мастера, включающую поля двух таблиц.

- § Перейдите в режим конструктора. Приведите формы к следующему виду.
- § Введите заголовок формы. И добавьте рисунок.
- **•** В поле примечаний (внизу форм) вставьте текст: Выполнили и фамилия, имя.
- § Создайте на макете форм кнопку **Добавить запись**. Создайте кнопку **Закрыть форму**.
- § Перейдите в режим форм и просмотрите записи форм, используя свои кнопки.

#### **Вариант 2**

#### *Начальный уровень.*

- 1. Для извлечения информации из базы данных используется
	- а) запись;
	- б) запрос;
	- в) справка;
	- г) условие поиска.
- 2. В реляционной БД информация организована в виде
	- а) сети
	- б) иерархической структуры
	- в) файла
	- г) дерева
	- д) прямоугольной таблицы
- 3. Тип поля (числовой или текстовый) определяется
	- а) названием поля;
	- б) типом данных;
	- в) шириной поля;
	- г) количеством записей.

#### *Средний уровень.*

4. База данных «Ученики» выглядит так:

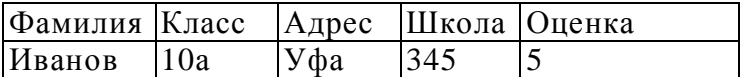

количество полей в этой базе данных равно

- а) 10;
- б) 5;
- в) 2;
- г) 1.

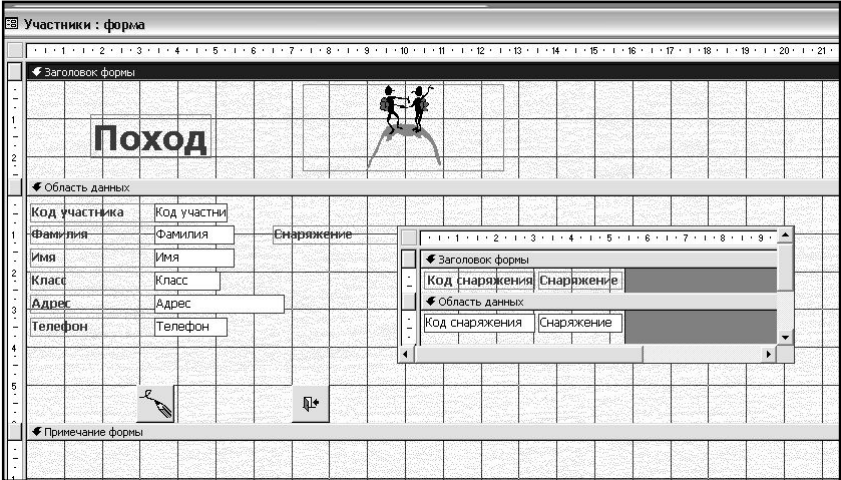

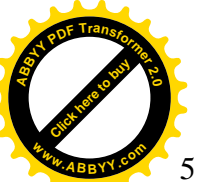

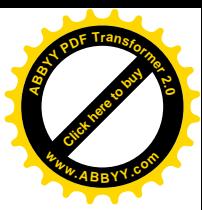

5. Загрузить базу данных Абитуриент с таблицей Список.

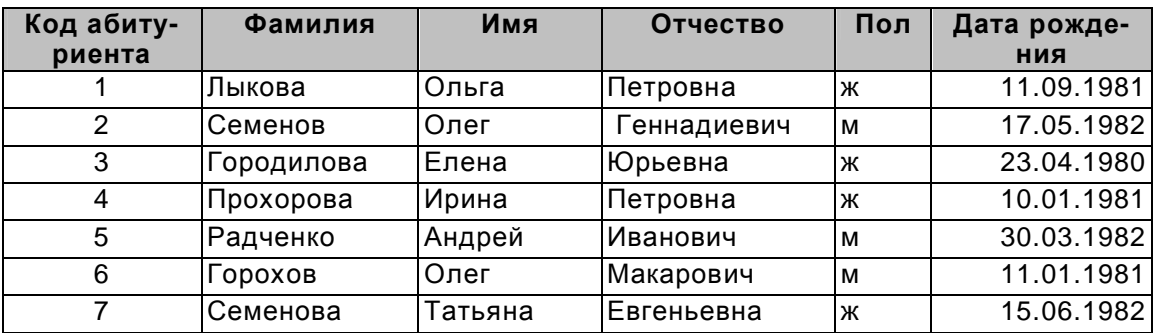

Добавить в таблице Список три новых записи.

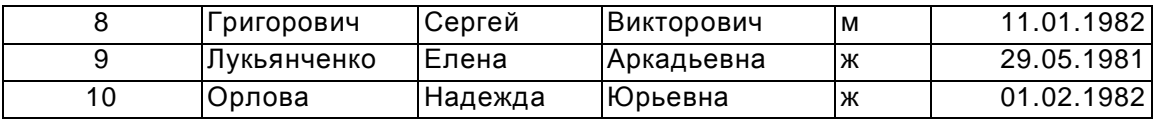

Результат сохранить в собственной папке. Упорядочить записи по дате рождения, с порядком сортировки – по возрастанию.

6. Создать в данной базе данных таблицу Факультет в режиме конструктора. Заполнить таблицу соответствующими данными.

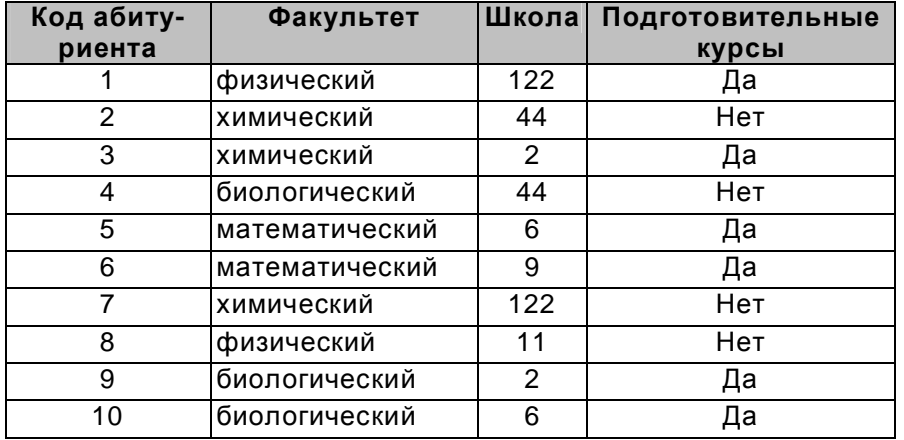

# *Достаточный уровень.*

7. В результате фильтрации таблицы БД по полю «фамилия» с шаблоном «Г\*»

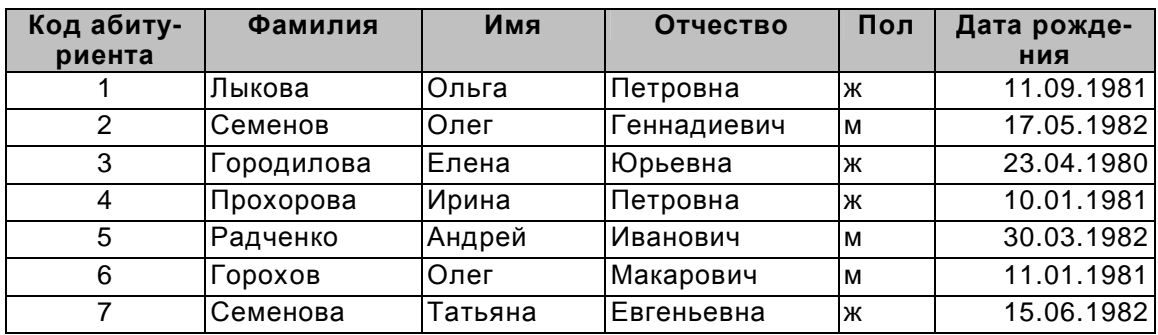

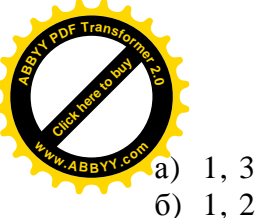

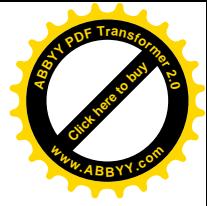

- б) 1, 2
- в) 4, 5
- г) 3, 6
- 8. В таблице Список установить ключевое поле **Код абитуриента**, а в таблице Факультет - **Код абитуриента**. Создать простую форму для таблицы Список.
- 9. Создать запрос, с помощью которого выводятся на экран поля «фамилия», «имя» и «дата рождения» для абитуриентов, родившихся в период с 15.01.1981 по 15.06.1981 и с 15.01.1982 по 15.03.1982.

# *Высокий уровень.*

10. Какие записи будут выбраны по условию НЕ (школа = 6 ИЛИ школа = 2) И факультет = математический?

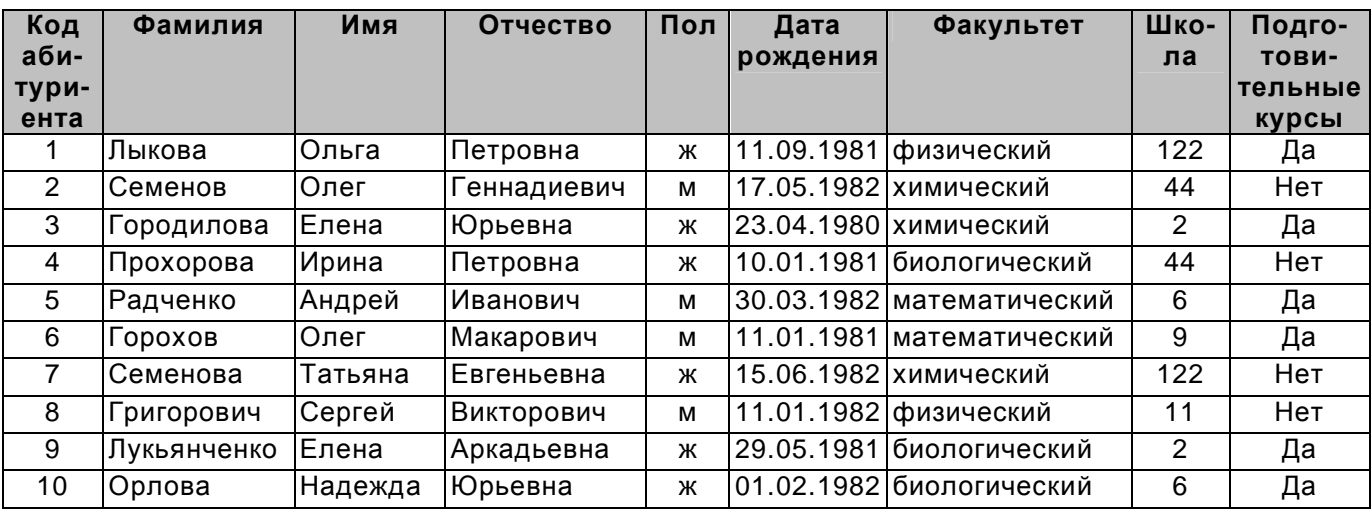

11. Связать между собой две таблицы. Создать запрос на удаление, с помощью которого будут удалены из БД все абитуриенты физического и биологического факультета, окончивших подготовительные курсы.

12.Создать форму с помощью мастера, включающую поля двух таблиц.

- § Перейдите в режим конструктора. Приведите формы к следующему виду.
- § Введите заголовок формы. И добавьте рисунок.
- **В поле примечаний (внизу форм) вставьте** текст: Выполнили и фамилия, имя.
- **Создайте кнопку Найти запись. Создайте** кнопку **Закрыть.**
- § Перейдите в режим форм и просмотрите записи форм, используя свои кнопки.

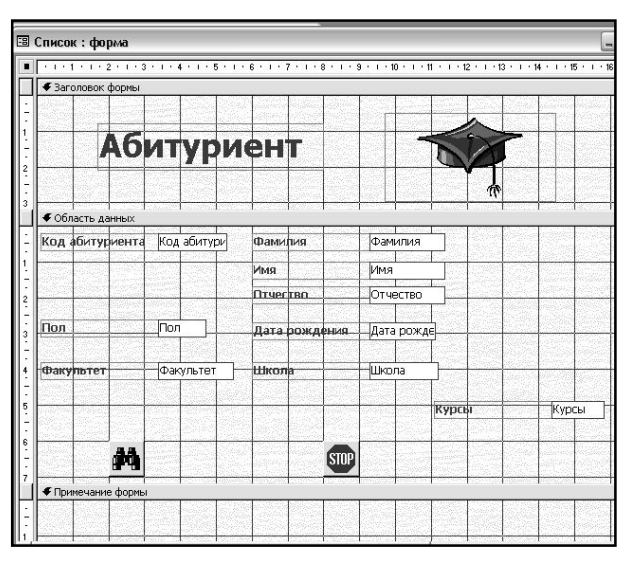

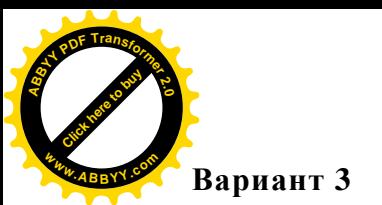

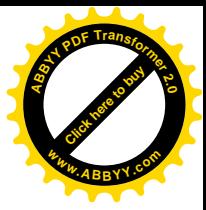

# *Начальный уровень*

- 1.Таблица данных содержит:
	- а) информацию о совокупности однотипных объектов;
	- б) информацию о совокупности всех объектов, относящихся к некоторой предметной области;
	- в) информацию о конкретном объекте.
- 2. Структура таблицы данных определяется:
	- а) размерностью таблицы;
	- б) списком наименований столбцов таблицы;
	- в) списком наименований столбцов и номеров строк таблицы.
- 3. Могут ли разные строки таблицы иметь одинаковое значение ключа?
	- а) да;
	- б) нет.

#### *Средний уровень*

4. Сколько записей в базе данных?

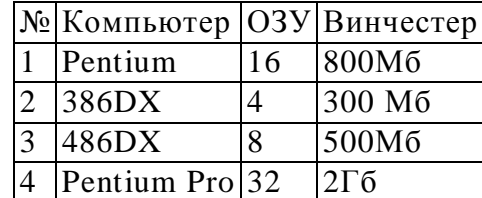

- а) 2;
- б) 4;
- в) 3;
- г) 5.
- 5. Загрузить базу данных Видеотека с таблицей Фильм.

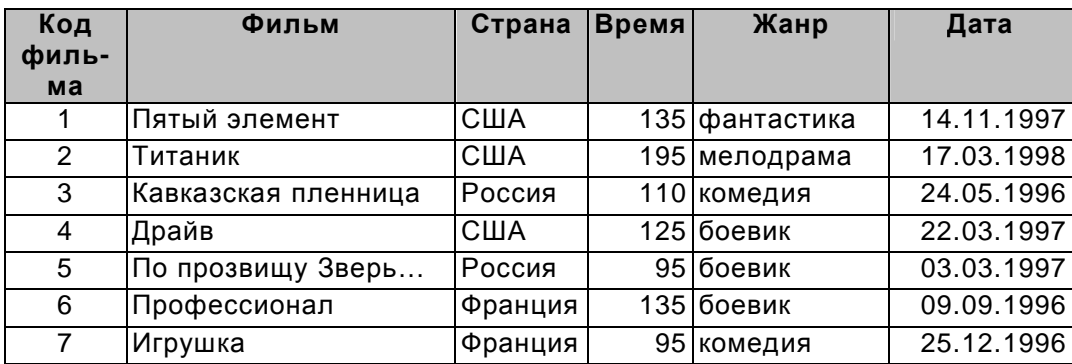

Добавить в таблице Посещения три новых записи.

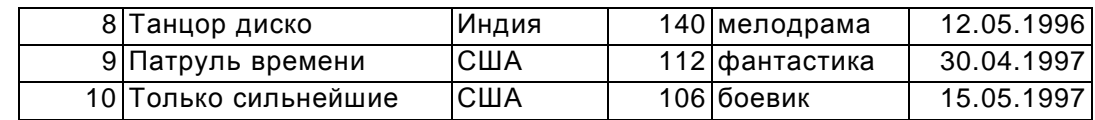

Упорядочить записи по времени, с порядком сортировки – по убыванию.

6. Создать в данной базе данных таблицу Прокат в режиме конструктора. Заполнить таблицу соответствующими данными.

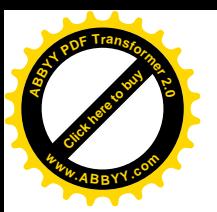

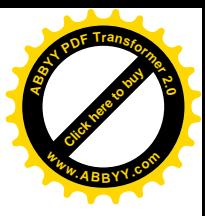

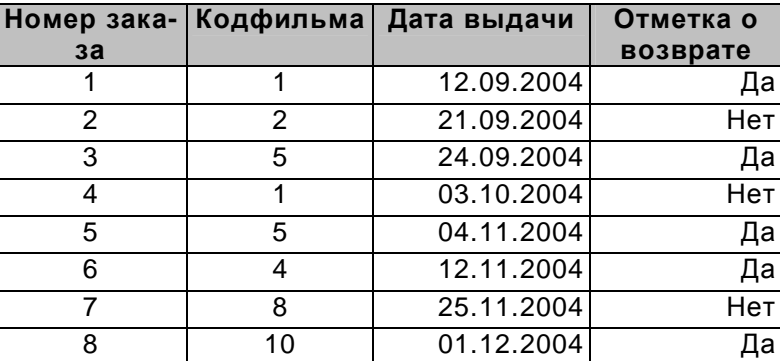

# *Достаточный уровень*

7. В результате фильтрации таблицы БД по полю «Время» с шаблоном «>135»

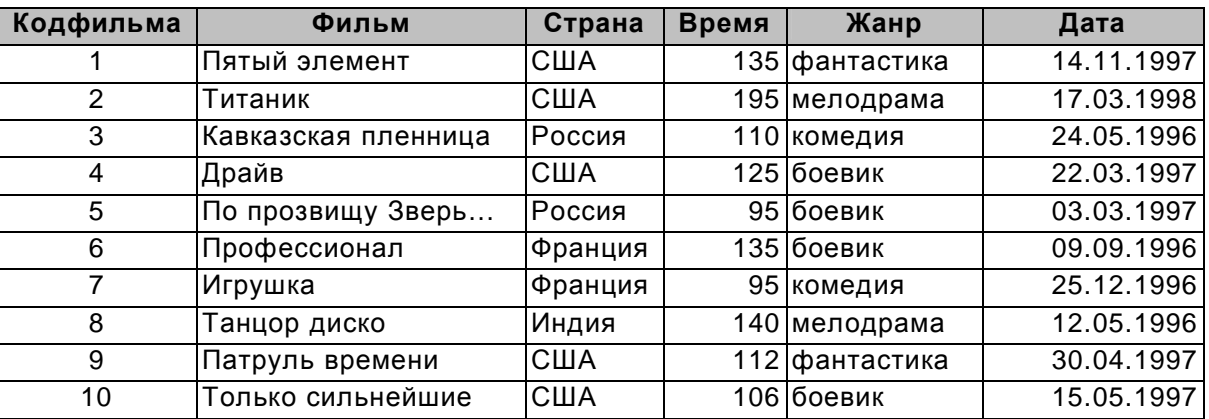

будут выведены записи:

- а) 1, 6
- б) 1, 10
- в) 5, 7
- г) 2, 8
- 8. В таблице Фильм установить ключевое поле **Кодфильма**, а в таблице Прокат **Номер заказа**. Создать простую форму для таблицы Фильм.
- 9. Создать запрос, с помощью которого выводятся на экран поля *«номер», «фильм», «страна»* и *«жанр»* для боевиков, снятых в России, и фантастических фильмов, снятых в США.

# *Высокий уровень*

10. Сформировать условия запросов к БД «Видеотека», после применения которых на экран будут выведены сведения о следующих ниже фильмах (в запросах не должно использоваться поле *«фильм»): «Кавказская пленница», «Игрушка» и «Профессионал».*

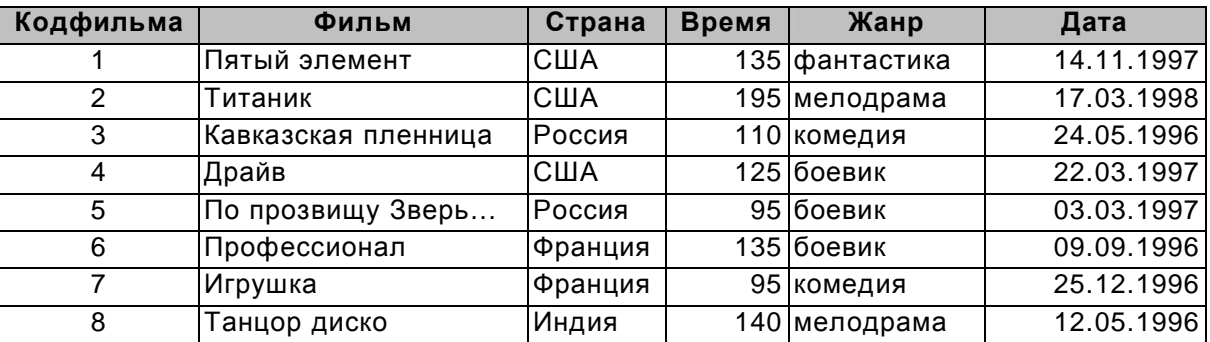

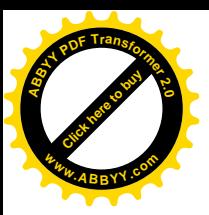

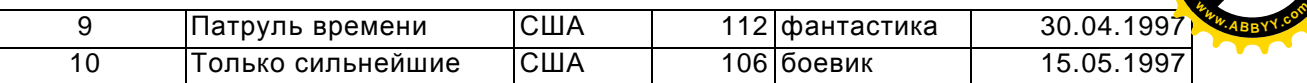

- 11. Связать между собой две таблицы. Создать запрос на удаление, с помощью которого будут удалены из БД все фильмы с жанром «комедия» продолжительностью более 100 минут и все фильмы, приобретенные в 1996 году.
- 12.Создать форму с помощью мастера, включающую поля двух таблиц.
- § Перейдите в режим конструктора. Приведите формы к следующему виду.
- § Введите заголовок формы. И добавьте рисунок.
- **В поле примечаний (внизу** форм) вставьте текст: Выполнили и фамилия, имя.
- **Создайте кнопку Предыдущая запись**. Создайте кнопку **Следующая запись.**
- Перейдите в режим форм и просмотрите записи форм, используя свои кнопки.

# **Вариант 4**

#### *Начальный уровень*

- 1. Существует три типа организации баз данных:
	- а) сетевой;
	- б) последовательный;
	- в) иерархический;
	- г) реляционный;
	- д) прямой;
	- е) объектно-ориентированный.
- 2. Неверно утверждение:
	- а) поле включает в себя несколько записей;
	- б) запись включает в себя несколько полей;
	- в) каждое поле базы данных имеет свой размер;
	- г) база данных имеет жесткую структуру.
- 3. Какие атрибуты (признаки) объекта должны быть отражены в информационной модели, описывающей хобби ваших одноклассников, если эта модель позволяет: указать возраст всех детей увлекающих компьютером; указать имена девочек, увлекающихся пением; указать фамилии мальчиков, увлекающихся хоккеем?
	- а) имя, пол, хобби;
	- б) фамилия, пол, хобби, возраст;
	- в) имя, возраст, хобби;
	- г) имя, пол, хобби, возраст;
	- д) фамилия, имя, пол, возраст, хобби.

#### *Средний уровень*

- 4. БД содержит информацию об учениках школы: фамилия, класс, балл за тест, балл за практическое задание, общее количество баллов. Какого типа должно быть поле ОБЩЕЕ КОЛИЧЕСТВО БАЛЛОВ?
	- а) текстовое

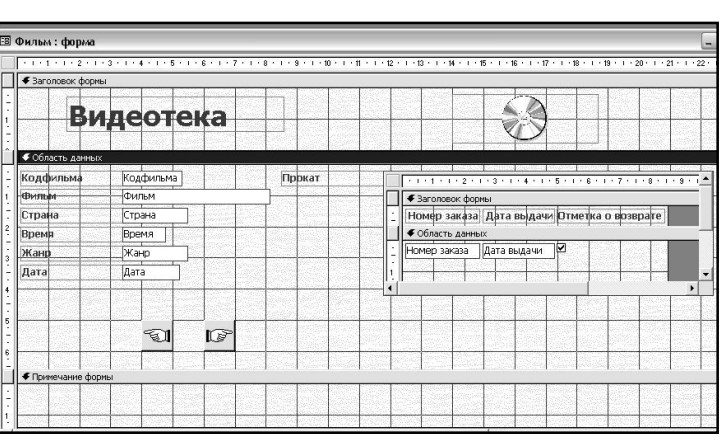

[Click here to buy](http://www.abbyy.com/buy) **<sup>A</sup>BBY<sup>Y</sup> <sup>P</sup>D<sup>F</sup> <sup>T</sup>ransfo<sup>r</sup>me<sup>r</sup> <sup>2</sup>.<sup>0</sup>**

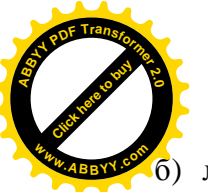

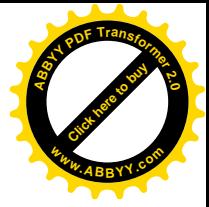

- б) логическое
- в) числовое
- г) любого типа
- д) дата
- 5. Загрузить базу данных Курсы с таблицей Список.

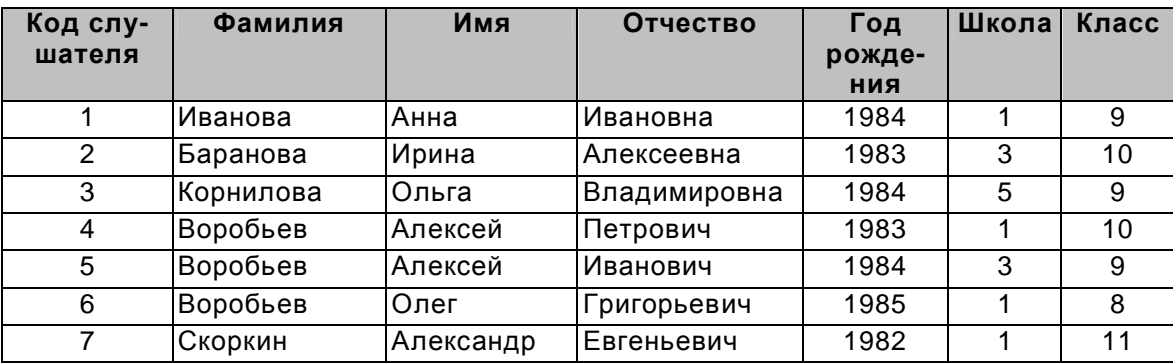

Добавить в таблице Список три новых записи.

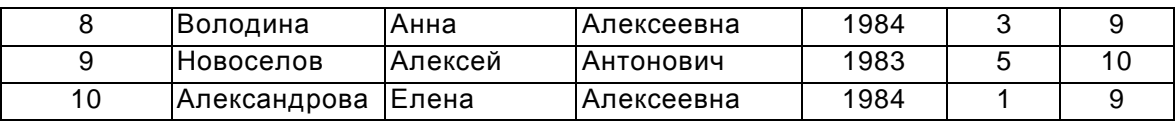

Упорядочить записи по полю Фамилия, с порядком сортировки – по возрастанию.

6. Создать в данной базе данных таблицу Личные данные в режиме конструктора. Заполнить таблицу соответствующими данными.

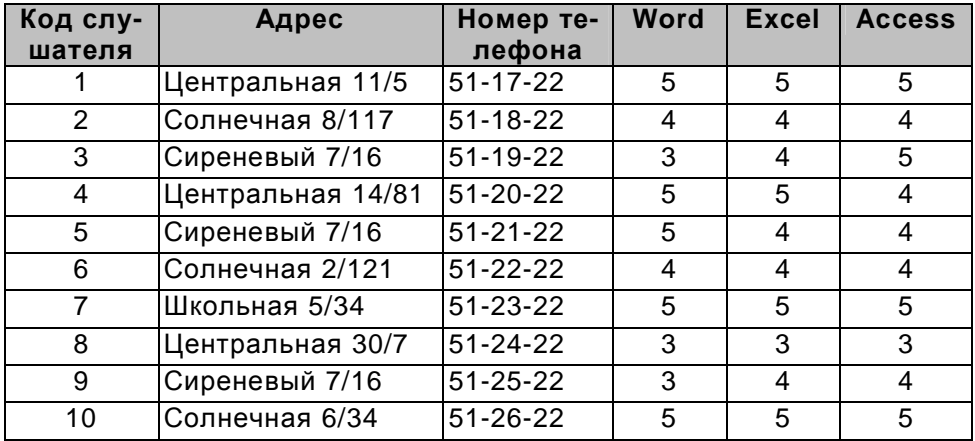

# *Достаточный уровень*

7. В результате фильтрации таблицы БД по полю «Имя» с шаблоном «И\*»

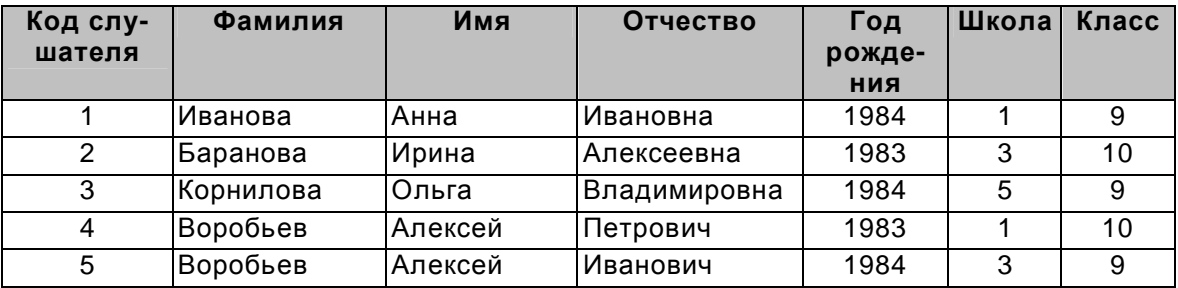

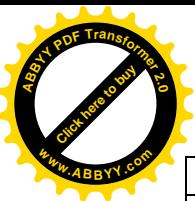

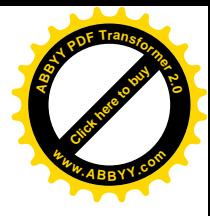

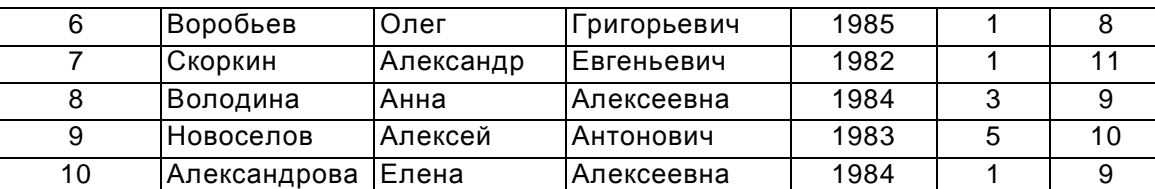

будут выведены записи:

- а) 1
- б) 2
- в) 5
- г) 10
- 8. В таблице Список установить ключевое поле **Код слушателя**, а в таблице Личные данные – **Код слушателя**. Создать простую форму для таблицы Список.
- 9. Создать запрос, с помощью которого выводятся на экран поля *«фамилия», «имя», «школа»* и *«класс»* для слушателей, школы №1, 9 класса.

#### *Высокий уровень*

10.Реляционная база данных задана таблицей:

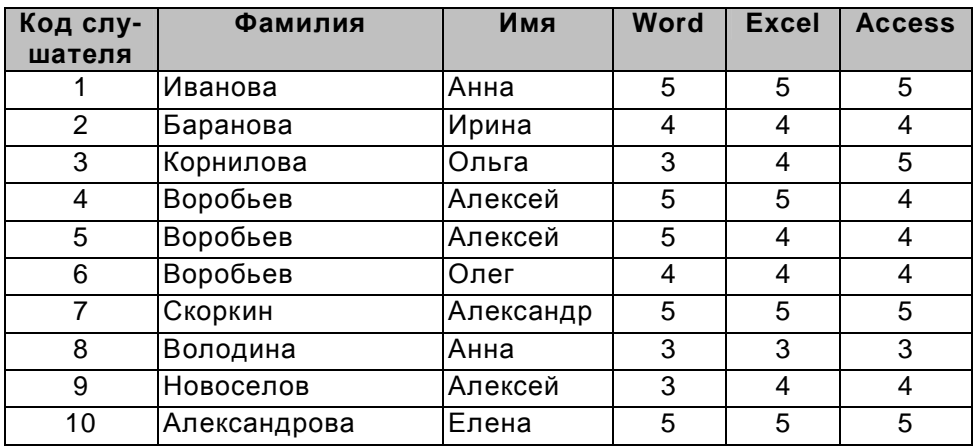

Какие записи будут выбраны по условию:

(Word = 4 ИЛИ Word = 5) И (Excel = 4 ИЛИ Excel = 5) И (Access = 4 ИЛИ  $Access = 5$ 

- 11. Связать между собой две таблицы. Создать запрос на обновление, с помощью которого заменить номер школы 3 на слово Лицей, а номер школы 5 – на слово Гимназия (предварительно сменить тип поля Школа на текстовый).
- 12.Создать форму с помощью мастера, включающую поля двух таблиц, исключая повторение полей.
- § Перейдите в режим конструктора. Приведите формы к следующему виду.
- § Введите заголовок формы. И добавьте рисунок.
- § В поле примечаний (внизу форм) вставьте текст: Выполнили и фамилия, имя.
- § Создайте кнопку **Найти запись**.
- Перейдите в режим форм и просмотрите записи форм, используя свои кнопки.

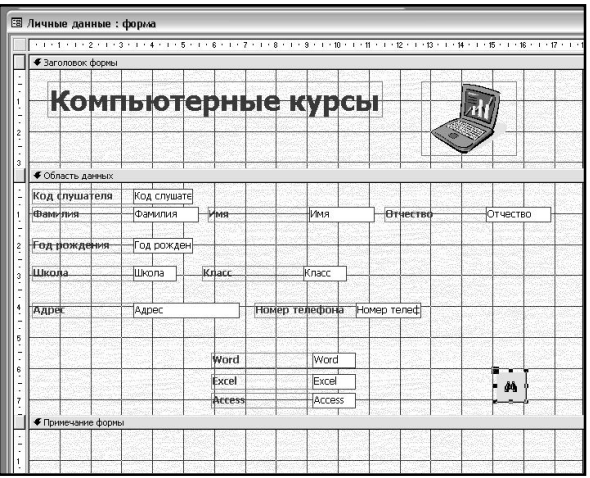

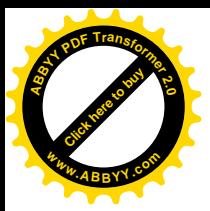

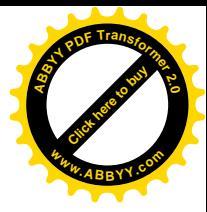

# **Вариант 5**

#### *Начальный уровень*

- 1. БД содержит информацию о собаках из клуба собаководства: кличка, порода, дата рождения, пол, количество медалей. Какого типа должны быть поля?
	- а) текстовое, текстовое, числовое, текстовое, числовое
	- б) текстовое, текстовое, дата, текстовое, числовое
	- в) текстовое, текстовое, дата, логическое, числовое
	- г) текстовое, текстовое, числовое, логическое, числовое
	- д) текстовое, текстовое, дата, логическое, текстовое
- 2. БД содержит информацию об учениках школы: фамилия, класс, балл за тест, балл за практическое задание, общее количество баллов. Какого типа должно быть поле КЛАСС?
	- а) текстовое
	- б) логическое
	- в) числовое
	- г) любого типа
	- д) дата
- 3.Строка таблицы данных содержит:
	- а) информацию о совокупности однотипных объектов;
	- б) информацию о совокупности всех объектов, относящихся к некоторой предметной области;
	- в) информацию о конкретном объекте.

#### *Средний уровень*

- 4. Ключом таблицы данных называется:
	- а) строка таблицы, содержащая уникальную информацию;
- б) совокупность полей таблицы, однозначно определяющая каждую ее строку.
- 5. Загрузить базу данных Фирма Путешествие с таблицей Путевки.

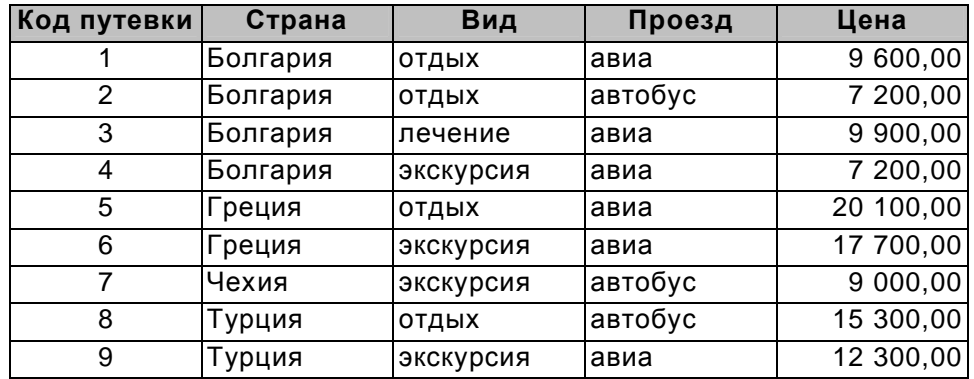

Добавить в таблице Список три новых записи.

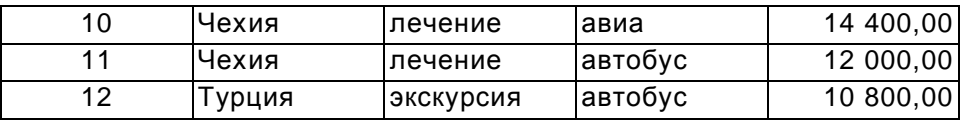

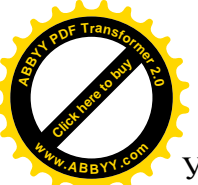

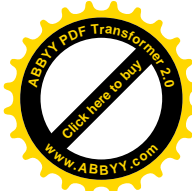

- Упорядочить записи по полю Цена, с порядком сортировки по возрастанию.
- 6. Создать в данной базе данных таблицу Клиенты в режиме конструктора. Заполнить таблицу соответствующими данными.

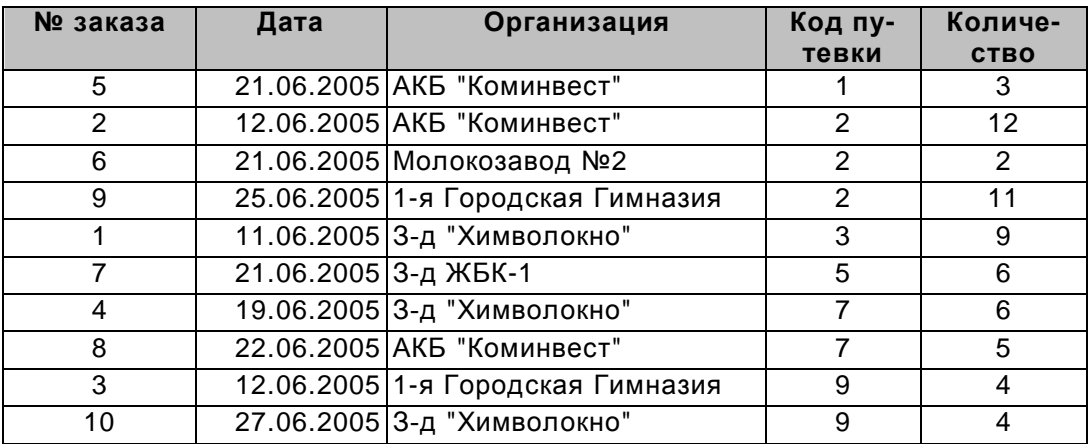

#### *Достаточный уровень*

- 7. В базе данных записи отсортированы в следующем порядке: Иванов, Журавлев, Антонов. Каков порядок сортировки?
	- а) убывающий;
	- б) возрастающий;
	- в) ни один из перечисленных.
- 8. В таблице Путевки установить ключевое поле **Код путевки**, а в таблице Клиенты – **Код заказа**. Создать отчет для таблицы Список, отсортировав по возрастанию, по полю Цена.
- 9. Создать запрос, с помощью которого выводятся на экран информация о путевках стоимостью <10 000.

#### *Высокий уровень*

10.Сформулируйте условие запроса, дающее сведения о всех путевках на лечения с проездом авиа.

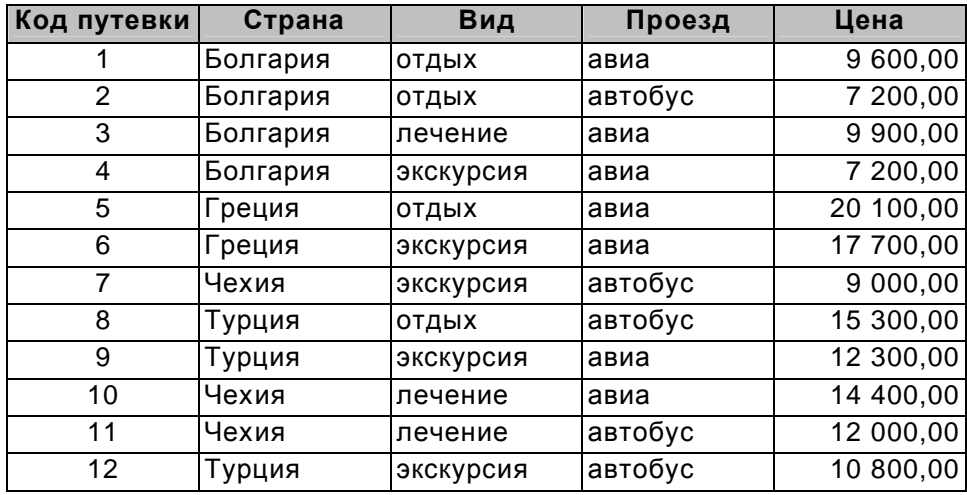

11.Связать между собой две таблицы. Создать форму с помощью мастера, включающую поля двух таблиц, исключая повторение полей.

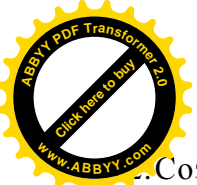

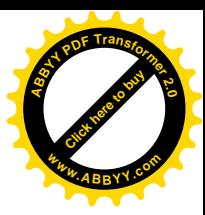

 $\rm{C}$ оздать запрос на вычисление на основе таблиц Путевки и Клиенты. Вычислить сумму каждого заказа, которая вычисляется как произведение цены путевки на количество путевок.

#### **Вариант 6**

#### *Начальный уровень*

1.Столбец таблицы данных содержит:

- а) информацию о совокупности однотипных объектов;
- б) информацию о совокупности всех объектов, относящихся к некоторой предметной области;
- в) информацию о конкретном экземпляре объекта;
- г) совокупность значений одного из информационных атрибутов для всех однотипных объектов.
- 2. В каких единицах измеряется длина поля в БД?
	- а) сантиметр;
	- б) килобайт;
	- в) символ;
	- г) поле не имеет единиц измерения.
- 3. Что такое форма?

а)окно на экране компьютера с местом для ввода данных и обозначением полей;

- б) обозначение полей базы данных;
- в) таблица, в которой находятся данные.

#### *Средний уровень*

- 4. В чем состоит особенность поля типа Счетчик?
	- а) имеет ограниченный размер;
	- б) можно хранить не только числа, но и буквы;
	- в) автоматическое наращивание на единицу;
	- г) для ввода логических данных.
- 5. Загрузить базу данных Лесничество с таблицей Список посадок.

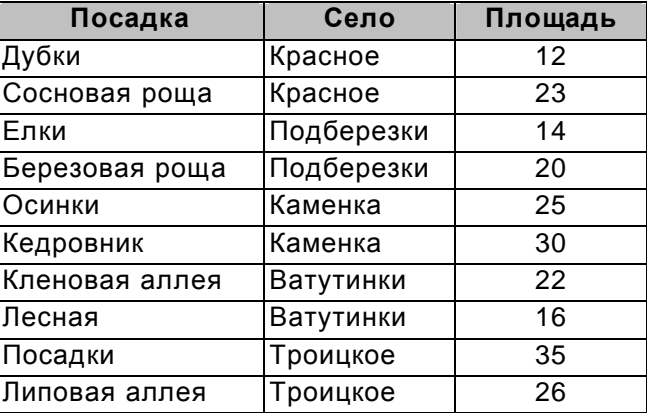

Добавить в структуру таблицы Список посадок два новых поля Вид и Возраст, и заполнить соответствующими данными.

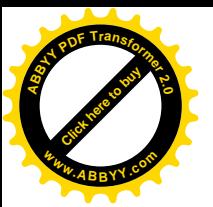

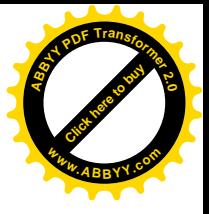

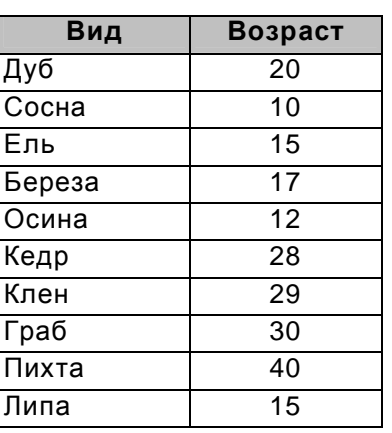

Упорядочить записи по полю Площадь, с порядком сортировки – по возрастанию.

6. Создать в данной базе данных таблицу Список сел в режиме конструктора. Заполнить таблицу соответствующими данными.

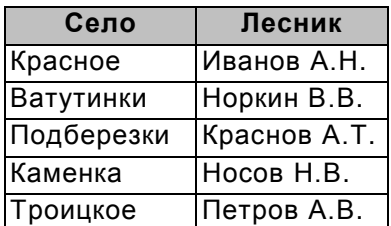

#### *Достаточный уровень*

7. В результате фильтрации таблицы БД по полю «Возраст» с шаблоном «<15»

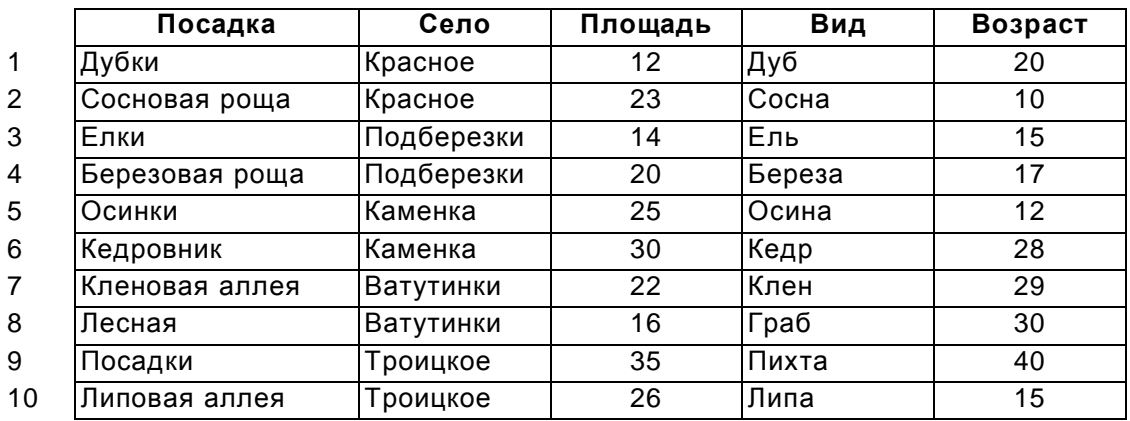

будут выведены записи:

- а) 2, 3
- б) 4, 5
- в) 1, 4
- г) 2, 5
- 8. В таблице Список посадок установить ключевое поле **Посадка**, а в таблице Список сел – **Село**. Подготовьте отчет Список посадок, группируя по полю.
- 9. Создайте форму с помощью Автоформы в столбец для таблицы Список посадок.

#### *Высокий уровень*

10.Какие записи БД Список посадок удовлетворяют условиям запроса: Село = Красное ИЛИ Вид = Липа.

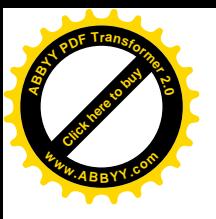

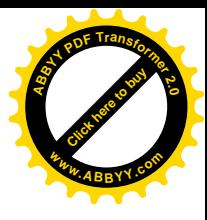

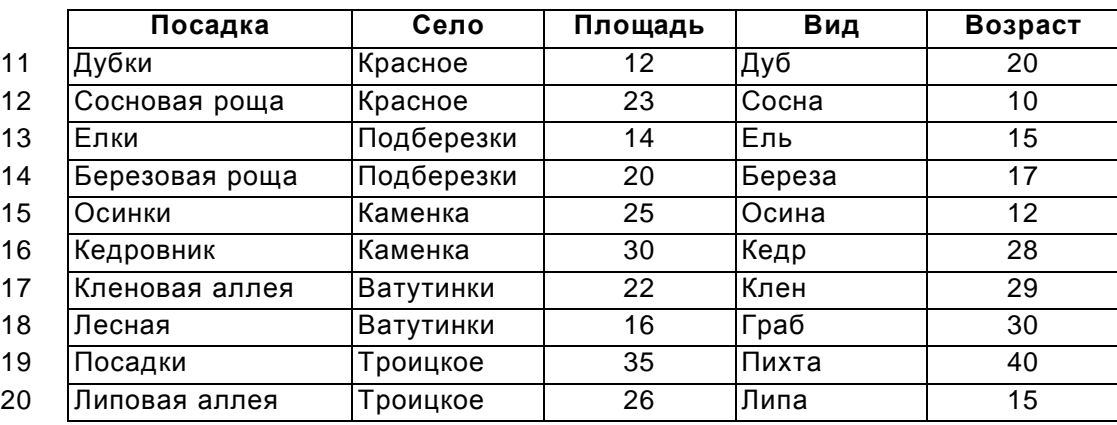

- 11. Связать между собой две таблицы. Создать форму с помощью мастера, включающую поля двух таблиц, исключая повторение полей.
- 12.Создать запрос на вычисление на основе таблиц Список посадок и Список сел. Вычислить площадь, в хозяйстве каждого лесника.

# **Вариант 7**

#### *Начальный уровень*

- 1. Типы полей таблиц БД:
	- а) числовые;
	- б) графические;
	- в) дата/время;
	- г) текстовые;
	- д) выражение;
	- е) логические;
	- ж) денежные;
	- з) объект OLE;
	- и) тип MEMO;
	- к) счетчик;
	- л) формулы.

2.СУБД позволяют выполнять следующие операции:

- а) представлять информацию о предметах и явлениях реального мира в структурированной форме;
- б) хранить информацию на внешних запоминающих устройствах компьютера;
- в) передавать и получать информацию по телекоммуникационным каналам;
- г) осуществлять поиск и отбор информации по заданным критериям;
- д) выполнять сложные математические преобразования;
- е) выполнять вычисления на основе информации, хранящейся в базе данных;
- ж) объединять информацию, относящуюся к одним и тем же объектам и хранящуюся в разных базах данных;
- з) выводить информацию из базы данных на печать;
- и) строить и модифицировать графические объекты;
- к) дополнять базу информацией о новых объектах;
- л) редактировать информацию в базе данных.
- 3. Запросы предназначены для:
	- а) извлечения информации из БД;
	- б) формирования результирующей таблицы, содержащей часть общей информации, соответствующей запросу;

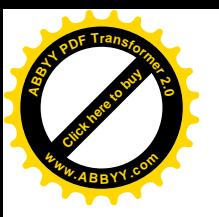

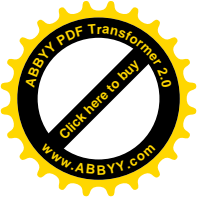

- в) обработки информации;
- г) хранения информации на диске.

# *Средний уровень*

4. Сколько записей в базе данных?

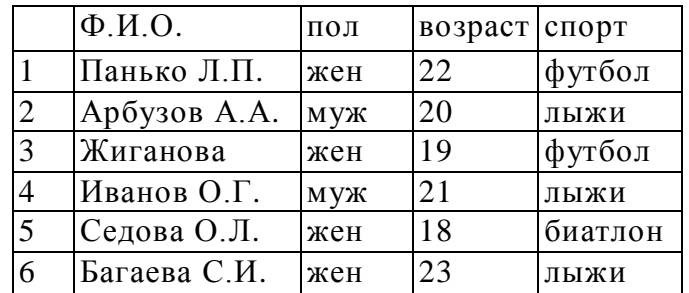

- а) 5;
- б) 6;
- в) 4;
- г) 7.
- 5. Открыть БД Подписка с таблицей Подписчики.

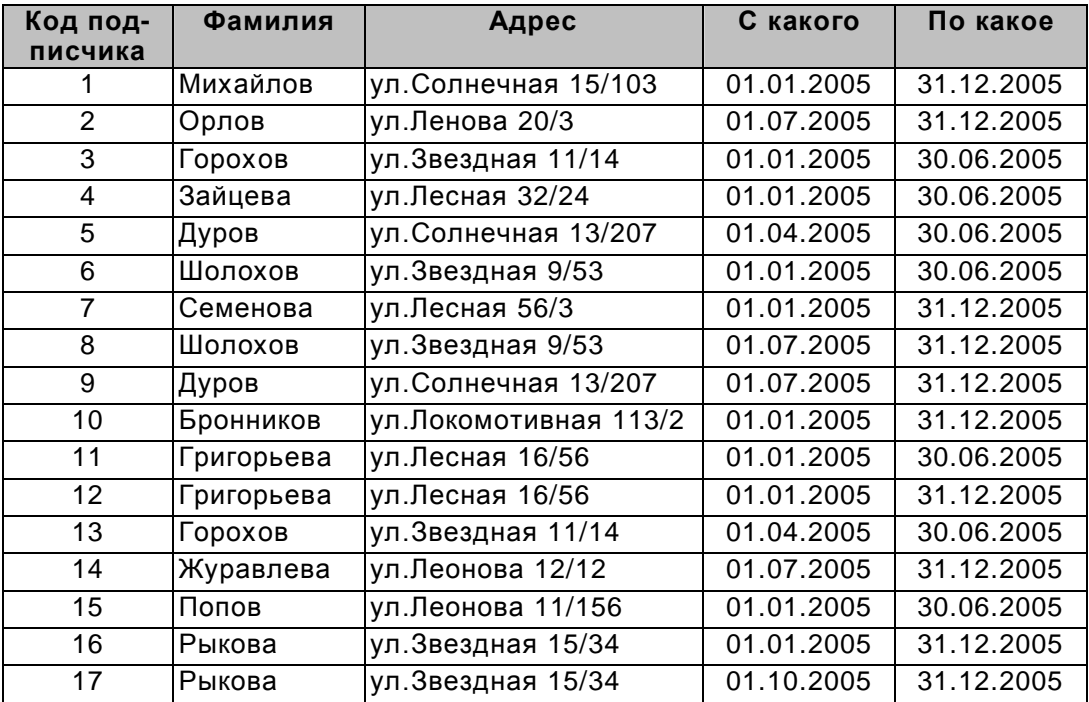

Добавить в структуру таблицы Подписчики новое поле Индекс издания после поля Адрес, и заполнить соответствующими данными.

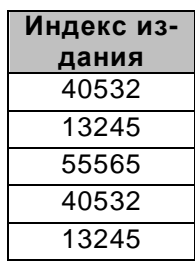

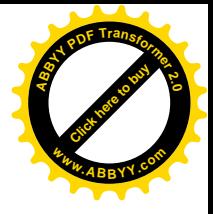

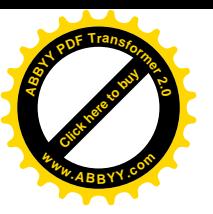

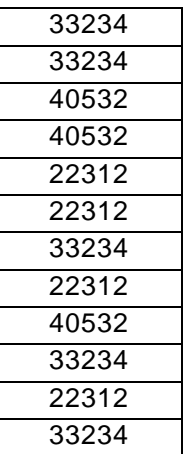

6. Создать в данной базе данных таблицу Издания в режиме конструктора. Заполнить таблицу соответствующими данными.

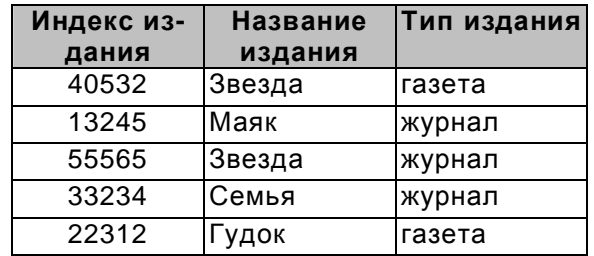

# *Достаточный уровень*

7. В результате фильтрации таблицы БД по полю «С какого» с шаблоном «\*.04.\*»

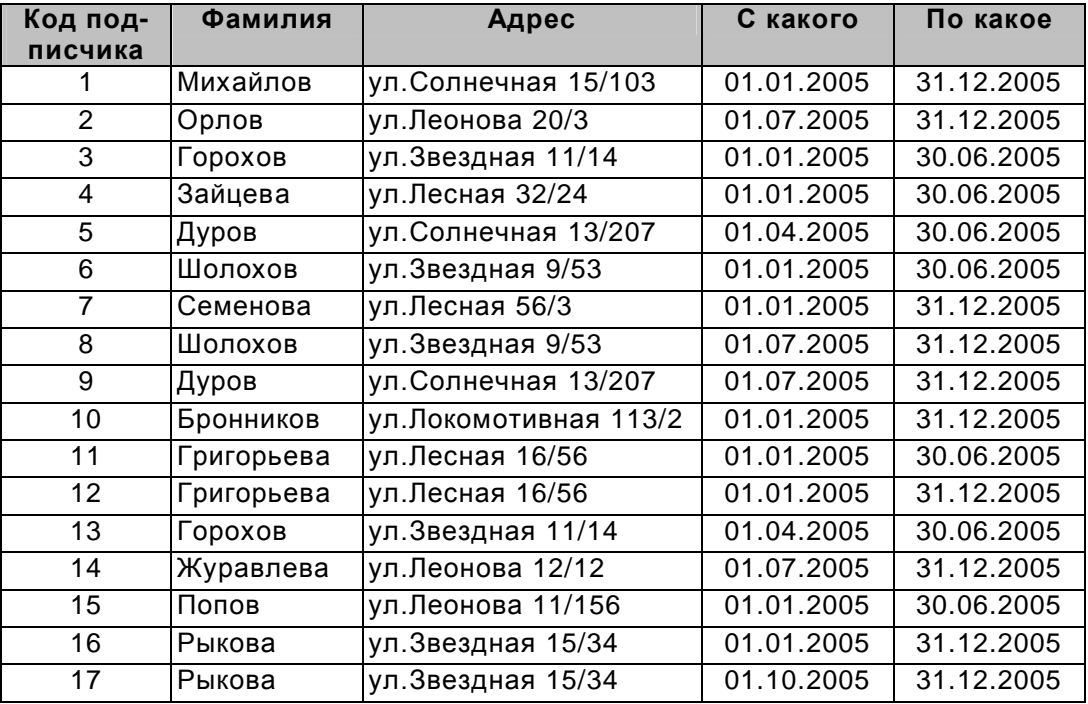

будут выведены записи:

- а) 1, 4
- б) 2, 9
- в) 5, 13

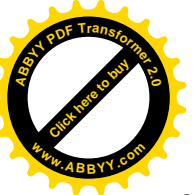

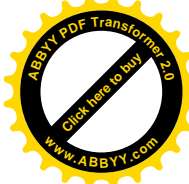

#### г) 9, 14

- 8. В таблице Подписчики установить ключевое поле **Код подписчика**, а в таблице Издания – **Индекс издания**. Создать простую форму для таблицы Подписчики.
- 9. Создать Запрос для получения данных о подписчиках, подписавшихся на первое полугодие.

#### *Высокий уровень*

10.Какие записи БД Абитуриент удовлетворяют условиям запроса: **Индекс издания** = 40532 ИЛИ **Индекс издания** = 22312.

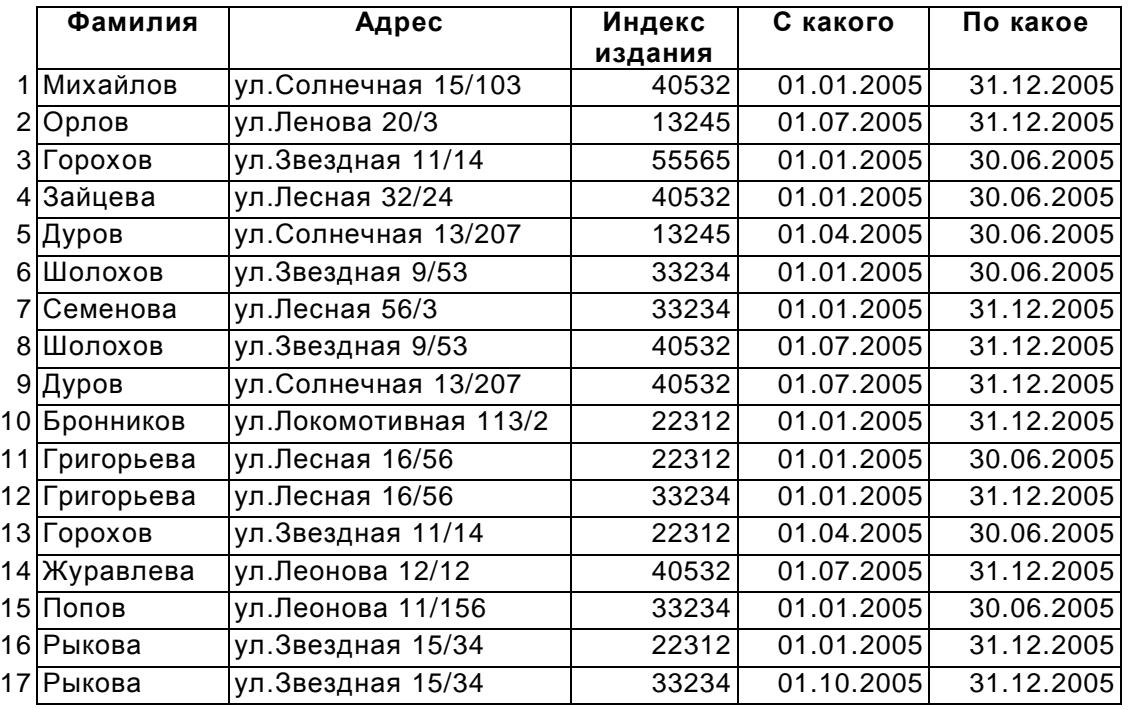

- 11. Связать между собой две таблицы. Создать форму с помощью мастера, включающую поля двух таблиц, исключая повторение полей.
- 12. Создайте запрос с параметром для получения всех данных по данному типу издания. И на основании этого запроса подготовить отчет.

#### **Вариант 8**

#### *Начальный уровень*

- 1. Что такое «информационно-поисковая система»?
	- а) совокупность методов сбора, обработки, хранения информации;
	- б) совокупность СУБД и базы данных;
	- в) совокупность базы данных и системы управления нею;
	- г) совокупность множества баз данных.
- 2. Что такое «реляционные базы данных»?
	- а) базы, данные в которых размещены в виде взаимосвязанных таблиц;
	- б) совокупность способов обработки, хранения, передачи информации;
	- в) базы, данные в которых размещены в единой прямоугольной таблице;
	- г) базы данных с большим количеством информации;
	- д) базы данных, которые имеют иерархическую структуру.
- 3. Какая основная характеристика полей?

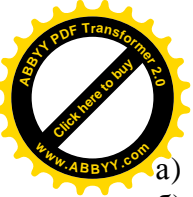

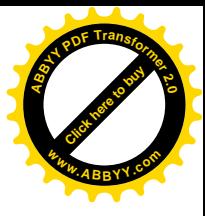

- а) типы данных;
- б) ширина;
- в) количество;
- г) достоверность данных.

#### *Средний уровень*

- 4. Какие режимы работы с таблицей дают возможность вводить в неё данные?
	- а) Режим таблицы;
	- б) Мастер таблиц;
	- в) Конструктор;
	- г) Импорт таблиц;
	- д) Связь с таблицами.
- 5. Открыть БД Библиотека с таблицей Книги.

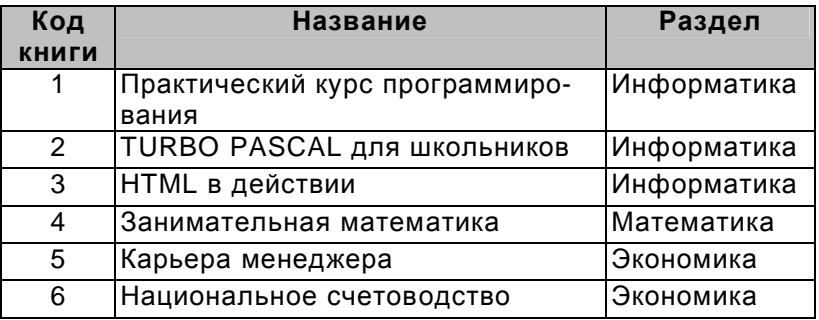

Добавить в структуру таблицы Библиотека новые поля **Издательство** и **Год издания**, и заполнить соответствующими данными.

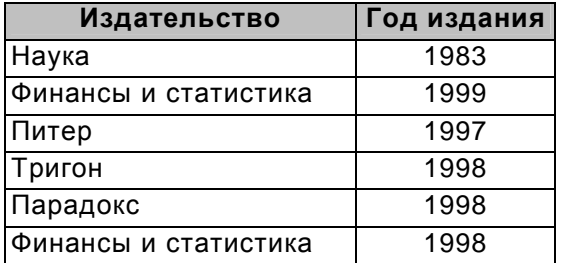

6. Создать в данной базе данных таблицу Авторы в режиме конструктора. Заполнить таблицу соответствующими данными.

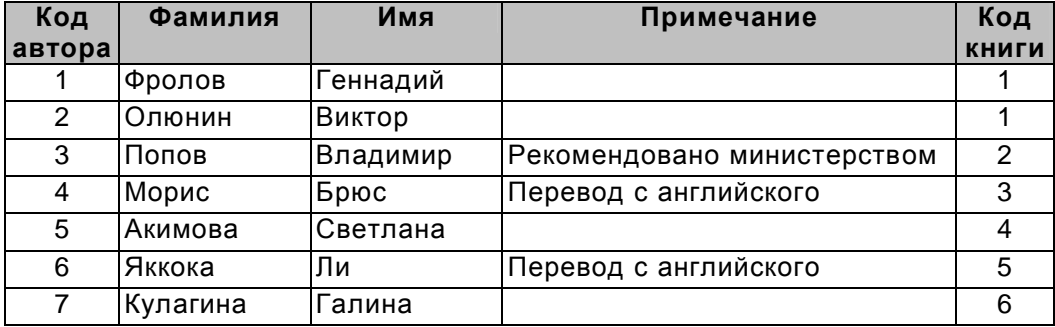

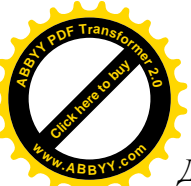

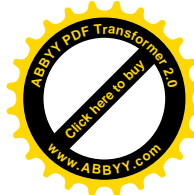

#### *Достаточный уровень*

- 7. Предположим, что некоторая база данных содержит поля «Фамилия», «Год рождения», «Доход». При поиске по условию
	- ГОД РОЖДЕНИЯ > 1958 AND ДОХОД < 3500
	- будут найдены фамилии лиц:
	- а) имеющих доход менее 3500 и тех, кто родился в 1958 году и позже;
	- б) имеющих доход менее 3500 или тех, кто родился в 1958 году;
	- в) имеющих доход менее 3500 или тех, кто родился в 1959 году и позже;
	- г) имеющих доход менее 3500 и тех, кто родился в 1959 году и позже.
- 8. В таблице Книги установить ключевое поле **Код книги**, а в таблице Авторы **Код автора**. Создать простую форму для таблицы Книги.
- 9. Создать Запрос для получения данных о книгах из раздела информатики.

#### *Высокий уровень*

10.Реляционная база данных задана таблицей:

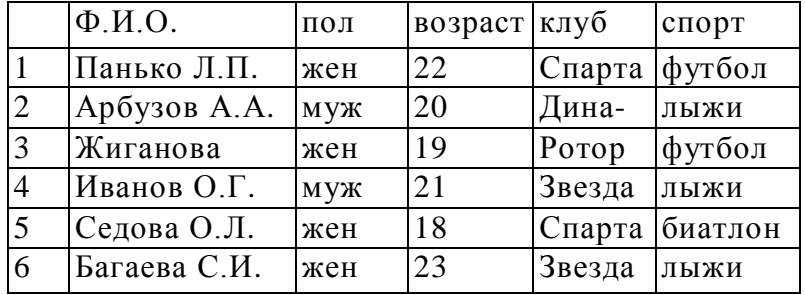

Какие записи будут выбраны по условию: (клуб = «Спарта» И клуб = «Ротор») И НЕ (пол = «жен»)

- 11.Связать между собой две таблицы. Создать форму с помощью мастера, включающую поля двух таблиц, исключая повторение полей.
- 12.Создайте запрос с параметром для получения всех авторов данной книги. И на основании этого запроса подготовить отчет.

#### **Вариант 9**

#### *Начальный уровень*

- 1. Структура реляционной базы данных меняется при удалении:
	- а) одного из полей;
	- б) одной записи;
	- в) нескольких записей;
	- г) всех записей.
- 2. Структура реляционной базы данных полностью определяется:
	- а) перечнем названий полей и указанием числа записей БД;
	- б) перечнем названий полей с указанием их ширины и типов;
	- в) числом записей в БД;
	- г) содержанием записей, хранящихся в БД.
- 3. Какое назначение ключевого поля?
	- а) предназначено для создания связей;
	- б) упорядочивать записи во время создания;
	- в) создавать новые таблицы;
	- г) обеспечивать надежность хранения данных на магнитных носителях.

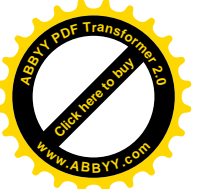

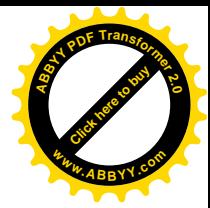

# *Средний уровень*

- 4. Значение выражения  $0.7 3 > 2$  относится к следующему типу данных;
	- а) числовому;
	- б) логическому;
	- в) строковому;
	- г) целому.
- 5. Открыть БД Спортивная гимнастика с таблицей Гимнастика.

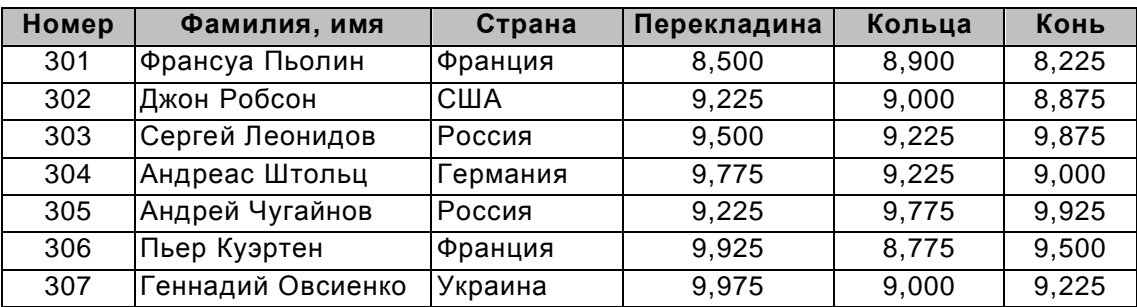

Добавить в таблицу Гимнастика новые записи, и заполнить соответствующими данными.

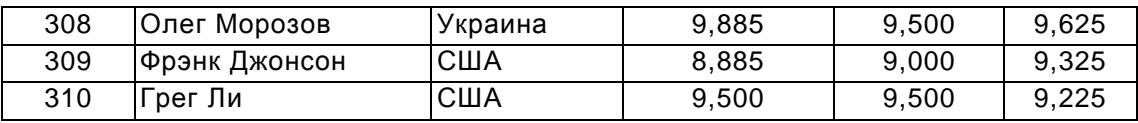

6. Создать в данной базе данных таблицу Страны в режиме конструктора. Заполнить таблицу соответствующими данными.

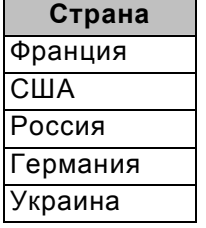

#### *Достаточный уровень*

7. В БД «Спортивная гимнастика» по заданному запросу Страна = Украина OR Страна = Германия будут выведены записи

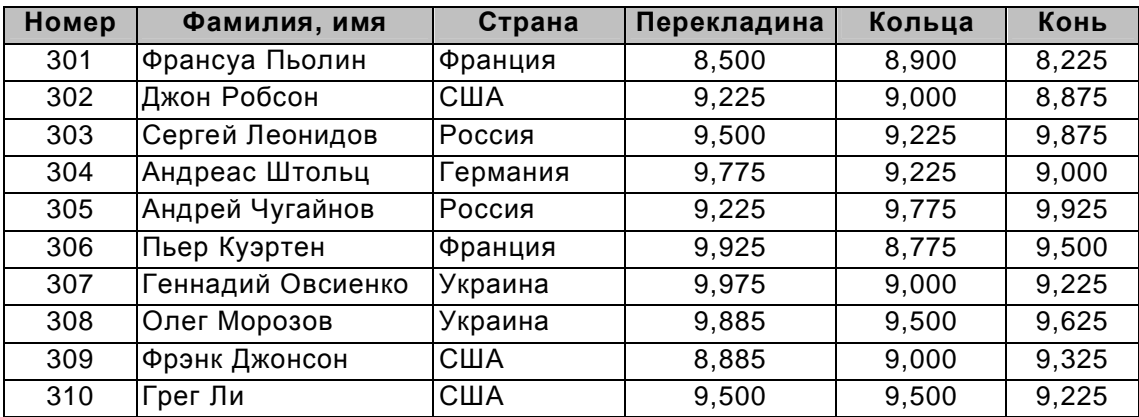

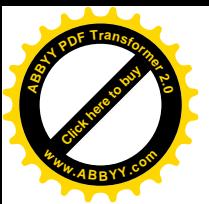

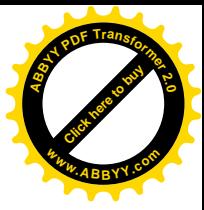

- а) 307, 308, 301
- б) 304, 307, 308
- в) 302, 309, 310
- г) 303, 305, 306
- 8. В таблице Гимнастика установить ключевое поле **Номер**, а в таблице Страны **Страна**. Создать простую форму для таблицы Гимнастика.
- 9. Сформировать запрос, с помощью которого из базы будут выбраны спортсмены из Франции и России, получившие за снаряд перекладина менее 9.500 баллов.

# *Высокий уровень*

- 10.Сформировать к БД Спортивная гимнастика условия запроса, с помощью которых из базы будут выбраны спортсмены из всех стран, кроме России.
- 11.Связать между собой две таблицы. Создать отчет для запроса, выполненного в задании 9.
- 12.Вывести на экран фамилию и средний балл за все снаряды для спортсменов, у которых средний балл за все снаряды выше 9.225.

# **Вариант 10**

#### *Начальный уровень*

- 1. Примером иерархической базы данных является:
	- а) страница классного журнала;
	- б) каталог файлов, хранимых на диске;
	- в) расписание поездов;
	- г) электронная таблица.
- 2. В записи реляционной базы данных может содержаться:
	- а) неоднородная информация (данные разных типов);
	- б) исключительно однородная информация (данные только одного типа);
	- в) только текстовая информация;
	- г) исключительно числовая информация.
- 3. Какие типы данных может иметь таблица в Access?
	- а) текстовый, поле MEMO, числовой, дата/время, счетчик;
	- б) логический, поле объекта OLE, гиперссылка;
	- в) словесный, поле МАЛО, цифровой, дата/год, расчетный;
	- г) лингвистический, поле объекта LEO, гипертекст;
	- д) текстовый, чистовой, черновой, дата объекта OLE, счетчик.

#### *Средний уровень*

- 4. Каким условиям должны отвечать ключевое поле?
	- а) не может повторяться;
	- б) не может быть типа OLE;
	- в) должно быть только текстовым;
	- г) должно быть только типа счетчик;
	- д) должно быть только типа MEMO.
- 5. Открыть БД Спортсмен.

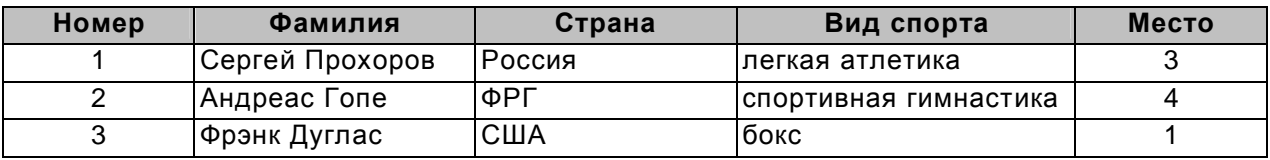

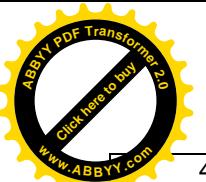

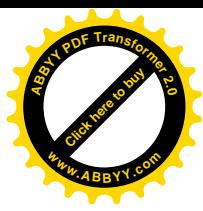

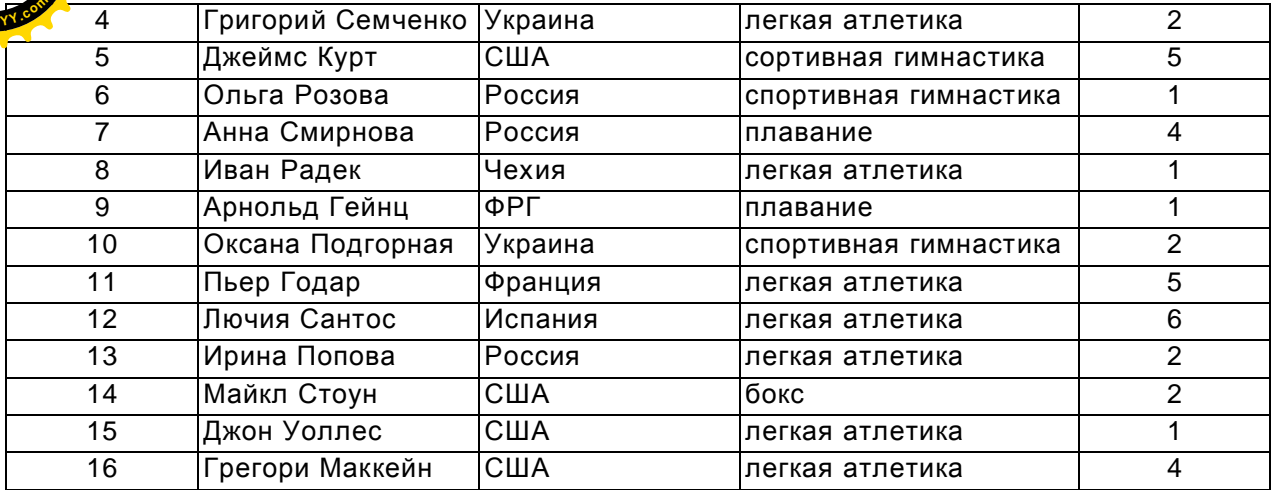

Добавить в таблицу Спортсмен новые записи, и заполнить соответствующими данными.

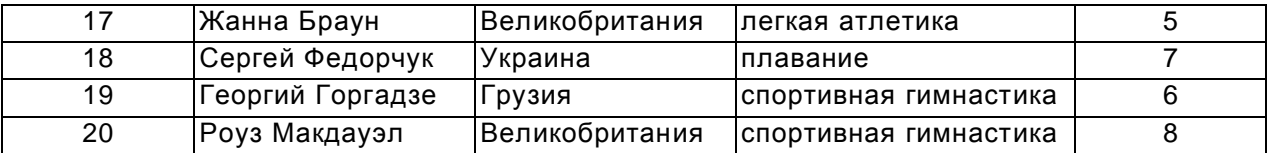

6. Создать в данной базе данных таблицу Вид спорта и Страны в режиме конструктора. Заполнить таблицы соответствующими данными.

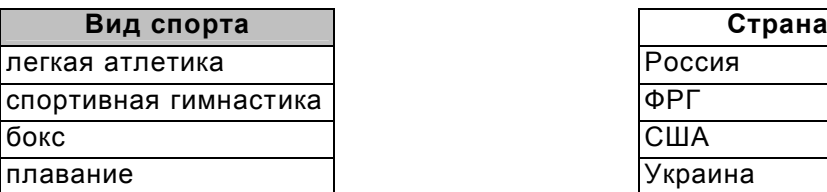

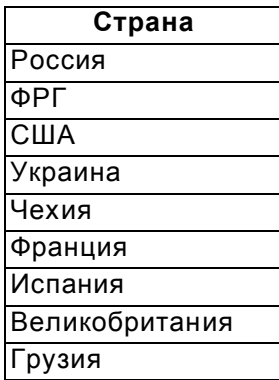

#### *Достаточный уровень*

7. Предположим, что некоторая база данных описывается следующим перечнем записей:

Иванов, 1956, 2400; Сидоров, 1957, 5300; Петров, 1956, 3600; Козлов, 1952, 1200;

Следующие записи поменяются местами при сортировке по возрастанию этой БД, если она будет осуществляться по первому полю:

- а) 1-я и 4-я;
- б) 1-я и 3-я;
- в) 2-я и 4-я;
- г) 2-я и 3-я.

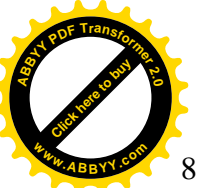

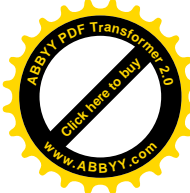

- 8. В таблице Спортсмен установить ключевое поле **Номер**, в таблице Страна **Страна,** в таблице Вид спорта - **Вид спорта**. Создать простую форму для таблицы Спортсмен.
- 9. Вывести на экран поля Фамилия и Место для спортсменов США, занявших 1 место.

#### *Высокий уровень*

10.Какие записи БД Спортсмен удовлетворяют приведенному ниже условию запроса: (Страна = Украина И Вид спорта = легкая атлетика) ИЛИ (Страна = Россия И Вид спорта = спортивная гимнастика)

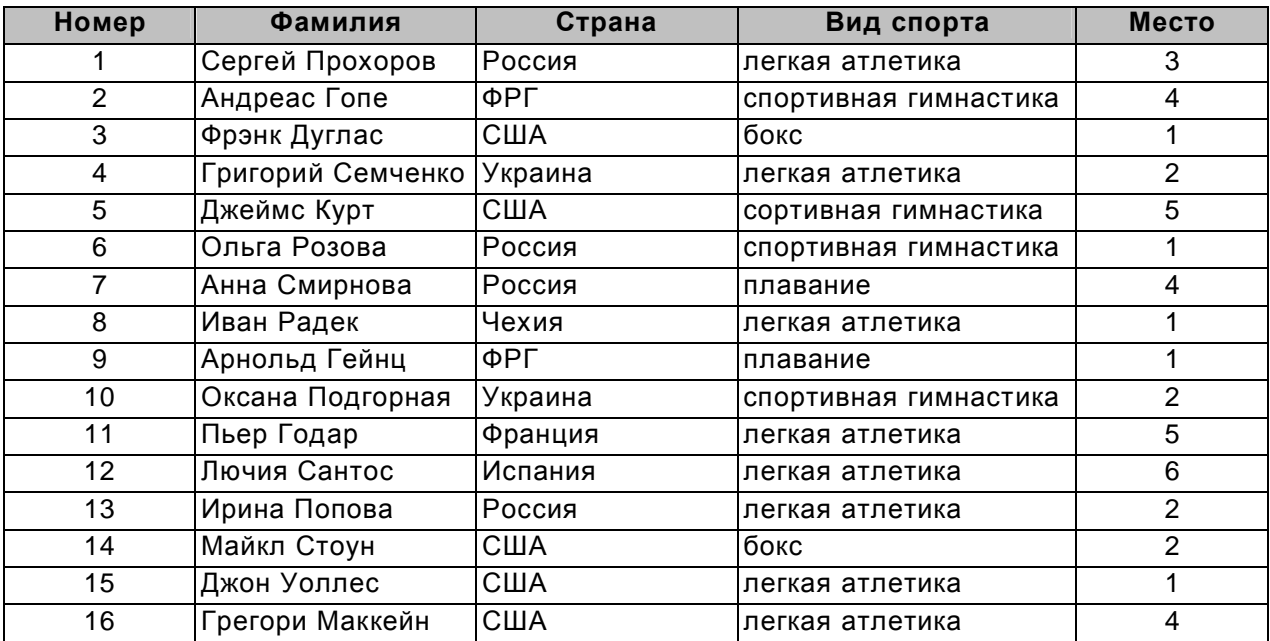

- 11.Связать между собой две таблицы. Создать запрос с параметром для получения информации о всех спортсменах одной страны. (Запрос сохранить с именем Страна).
- 12.Создать с помощью мастера отчет на основании запроса Страна из предыдущего задания. Внесите изменения в готовый отчет.
	- § В области заголовка ввести заголовок Страна и добавить поле в котором будет выводится название страны..
	- § В области примечаний (внизу отчета) вставьте текст: Выполнили и фамилия, имя.

#### **Вариант 11**

#### *Начальный уровень*

- 1. Система управления базами данных (СУБД) это:
	- а) программная система, поддерживающая наполнение и манипулирование данными в файлах баз данных;
	- б) набор программ, обеспечивающих работу всех аппаратных устройств компьютера и доступ пользователя к ним;
	- в) прикладная программа для обработки текстов и различных документов;
	- г) оболочка операционной системы, позволяющая более комфортно работать с файлами.

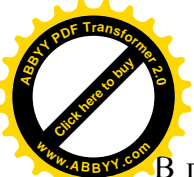

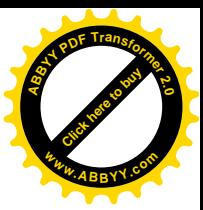

 $\overline{B}$  поле реляционной базы данных могут быть записаны:

- а) только номера записей;
- б) как числовые, так и текстовые данные одновременно;
- в) данные только одного типа;
- г) только время создания записей.
- 3. В число основных функций СУБД не входит:
	- а) определение того, какая именно информация (о чем) будет храниться в базе данных;
	- б) создание структуры файла базы данных;
	- в) первичный ввод, пополнение, редактирование данных;
	- г) поиск и сортировка данных.

# *Средний уровень*

4. Какая команда используется для отбора записей по выделенному образцу?

- а) удалить фильтр;
- б) фильтр по выделенному;
- в) исключить выделенное;
- г) объект.
- 5. Загрузить базу данных Институт с таблицей Список.

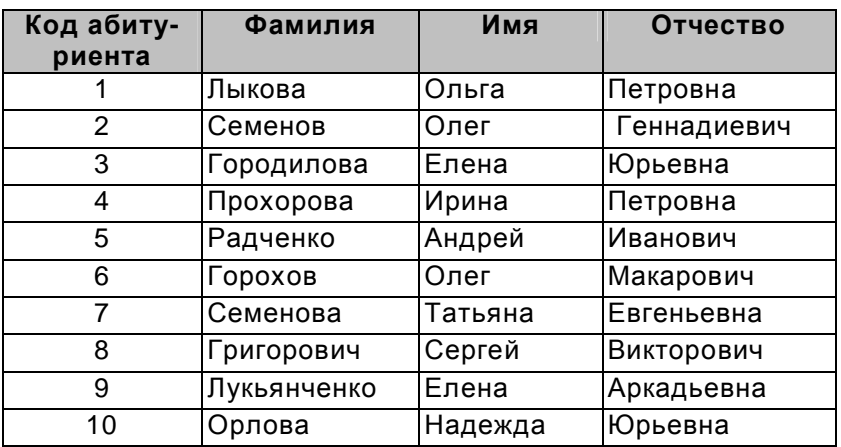

Добавить в структуру таблицы Список два новых поля и заполнить соответствующими записями.

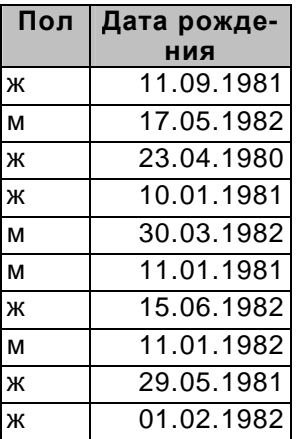

Упорядочить записи по полю Фамилия, с порядком сортировки – по возрастанию.

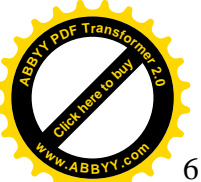

[Click here to buy](http://www.abbyy.com/buy) **<sup>A</sup>BBY<sup>Y</sup> <sup>P</sup>D<sup>F</sup> <sup>T</sup>ransfo<sup>r</sup>me<sup>r</sup> <sup>2</sup>.<sup>0</sup> <sup>w</sup>ww.ABBYY.co<sup>m</sup>**

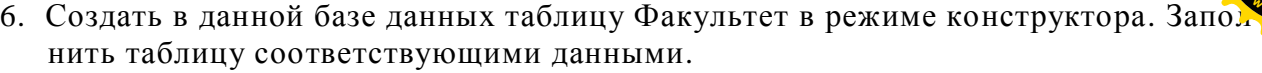

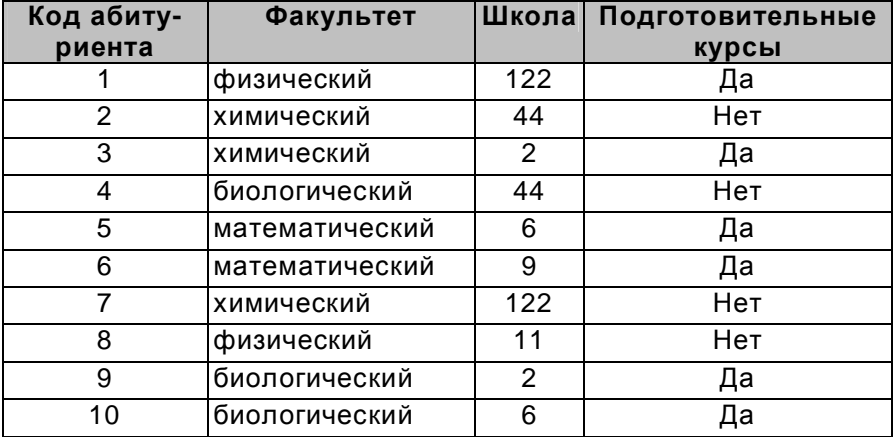

# *Достаточный уровень*

- 7. Что будет после открытия запроса, если для числового поля в запросе указать условие отбора записей >50?
	- а) отобразятся все записи, значение этого поля которых не меньшее 50;
	- б) отобразятся все записи, значение этого поля которых большее 50;
	- в) отобразятся все записи, значение этого поля которых меньшее 50 или большее 100;
	- г) отобразятся все записи, значение этого поля которых большее 50 и меньшее 100;
	- д) ошибка в условии отбора
- 8. В таблице Список установить ключевое поле **Код абитуриента**, а в таблице Факультет - **Код абитуриента**. Создать простую форму для таблицы Факультет.
- 9. Создать запрос, с помощью которого выводятся на экран поля *«фамилия», «имя», «пол», «факультет»* и *«дата рождения»* для всех абитуриентов биологического и математического факультета.

#### *Высокий уровень*

10.Какие записи БД Абитуриент удовлетворяют приведенным ниже условиям запросов:

школа>10 И курсы = Да.

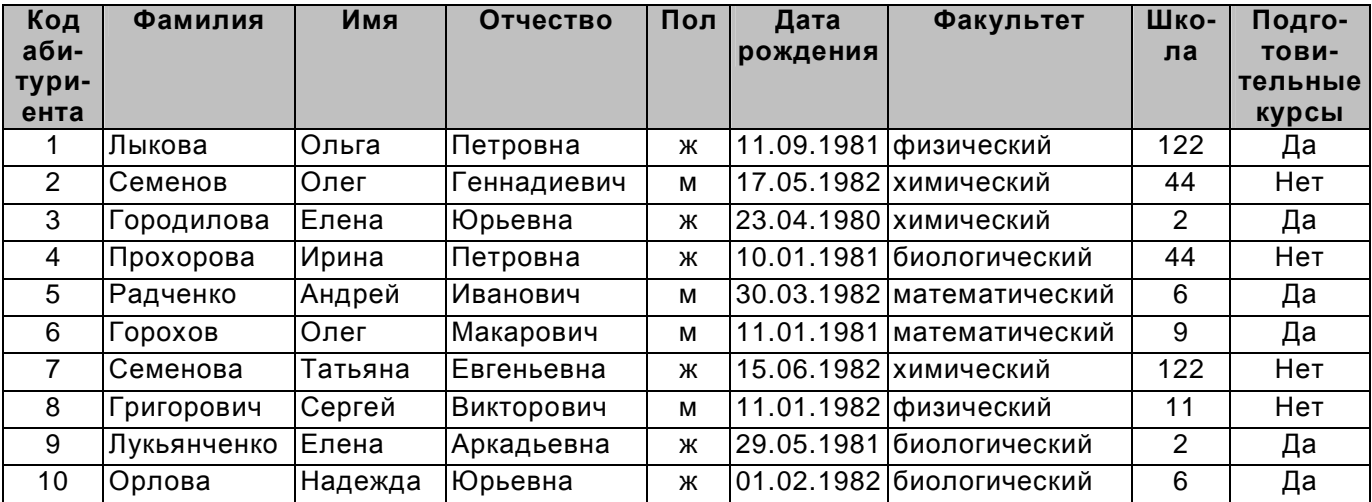

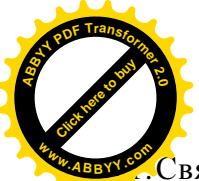

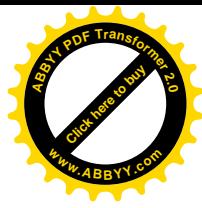

 $C$ вязать между собой две таблицы. Создать запрос с параметром для получения информации обо всех абитуриентах одного факультета. (Запрос сохранить с именем Факультет).

- 12.Создать с помощью мастера отчет на основании запроса Факультет из предыдущего задания. Внесите изменения в готовый отчет.
	- § В области заголовка ввести заголовок Факультет и добавить поле в котором будет выводится название факультета..
	- § В области примечаний (внизу отчета) вставьте текст: Выполнили и фамилия, имя.

# **Вариант 12**

#### *Начальный уровень*

- 1. По какому полю связываются таблицы в реляционной базе данных?
	- а) ключевому;
	- б) активному;
	- в) главному;
	- г) основному.
- 2. Для извлечения информации из базы данных используется:
	- а) запись;
	- б) запрос;
	- в) справка;
	- г) условие поиска.
- 3. Основными объектами для работы в Ассеss являются
	- а) таблица;
	- б) формулы;
	- в) запить;
	- г) отчеты;
	- д) макрос
	- е) формы;
	- ж) функции.

#### *Средний уровень*

- 4. Какие команды приведут к изменению структуры таблицы:
	- а) редактирование записи;
	- б) изменение типа поля;
	- в) удаление поля;
	- г) вставка поля;
	- д) вставка записи.
- 5. Загрузить базу данных Университет с таблицей Ведомость.

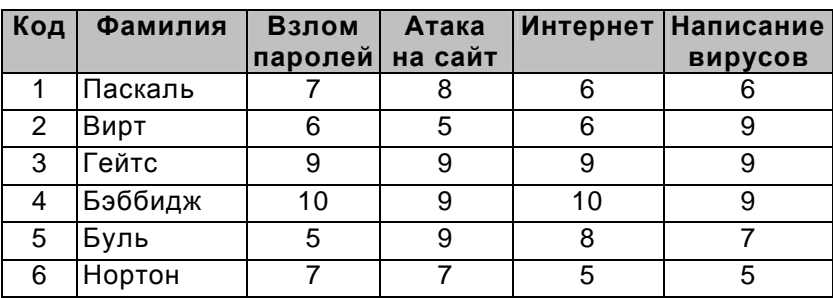

Добавить в таблицу Ведомость три новые записи.

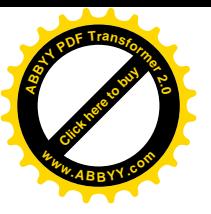

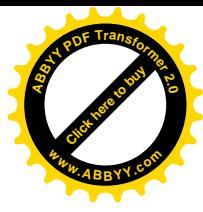

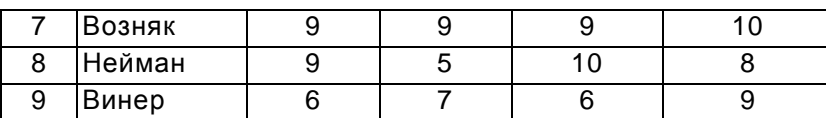

Упорядочить записи по полю Фамилия, с порядком сортировки – по возрастанию.

6. Создать в данной базе данных таблицу Результат в режиме конструктора. Заполнить таблицу соответствующими данными.

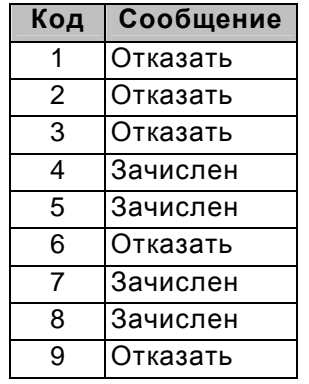

# *Достаточный уровень*

- 7. Что будет после открытия запроса, если для текстового поля указать условие отбора Lіke F\*?
	- а) отберутся все записи, значение данного поля которых начинаются на F;
	- б) отберутся все записи, значение данного поля которых начинаются на F и состоят из двух символов;
	- в) ошибка в данных;
	- г) ошибка в условии отбора.
- 8. В таблице Ведомость установить ключевое поле **Код**, а в таблице Результат **Код**. Создать простую форму для таблицы Ведомость.
- 9. Создать запрос, с помощью которого выводятся на экран информация обо всех абитуриентах, имеющих оценки 9 и 10.

#### *Высокий уровень*

10.Если выполнить алгоритм:

- § В открытом окне базы данных перейти на вкладыш Таблицы.
- Выделить имя таблицы.
- § Применить команду Открыть.
- это приведет к открытию:
- а) содержания таблицы;
- б) содержания запроса;
- в) содержания отчета по данной таблице;
- г) для изменения его структуры.
- 11.Связать между собой две таблицы. Создать отчет с помощью мастера, сгруппировать отчет по полю Сообщения. В области примечаний (внизу отчета) вставьте текст: Выполнили и фамилия, имя.
- 12.Создать запрос на вычисления Общего балла и Среднего балла.

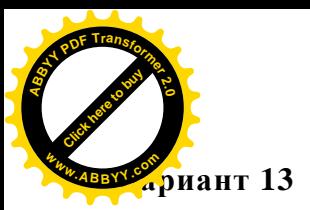

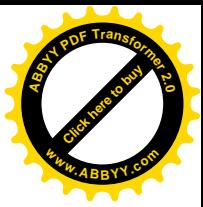

#### *Начальный уровень*

- 1. Объектами реляционных баз данных являются:
	- а) Пол;
	- б) Форма;
	- в) Таблица;
	- г) Отчет;
	- д) Запись.
- 2. Тип поля определяется
	- а) названием поля;
	- б) шириной поля;
	- в) типом данных;
	- г) количеством строк.
- 3. Продолжите утверждения. Форма предназначена для ...
	- а) отбора записей по условию.
	- б) отображение всех полей нескольких записей
	- в) просмотра и внедрение необходимых полей записи.
	- г) внедрение всех полей одного записи.
	- д) отображение всех полей одного записи.

#### *Средний уровень*

- 4. Какая команда используется для восстановления порядка отображение записей после применения фильтра?
	- а) удалить фильтр;
	- б) фильтр по выделенный;
	- в) исключить выделенное;
	- г) вырезать.
- 5. Загрузить базу данных Видео с таблицами Жанр и Страна.

Ввести в таблицу Жанр данные.

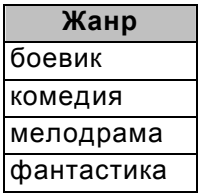

Упорядочить записи в таблице Страна, с порядком сортировки – по возрастанию.

6. Создать в данной базе данных структуру таблицы Фильм в режиме конструктора. Структура содержит следующие поля:

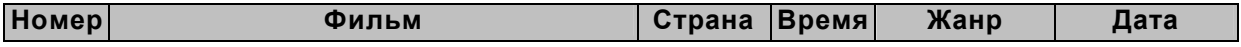

Задать ключевое поле.

#### *Достаточный уровень*

- 7. На основе чего можно построить отчет:
	- а) таблица;
	- б) форма;
	- в) запрос;
	- г) отчет.

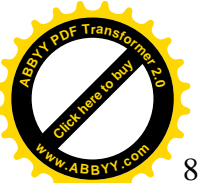

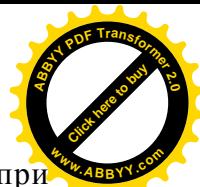

Создать формы для заполнения таблицы Фильм. Заполнить таблицу Фильм пр помощи, полученной формы.

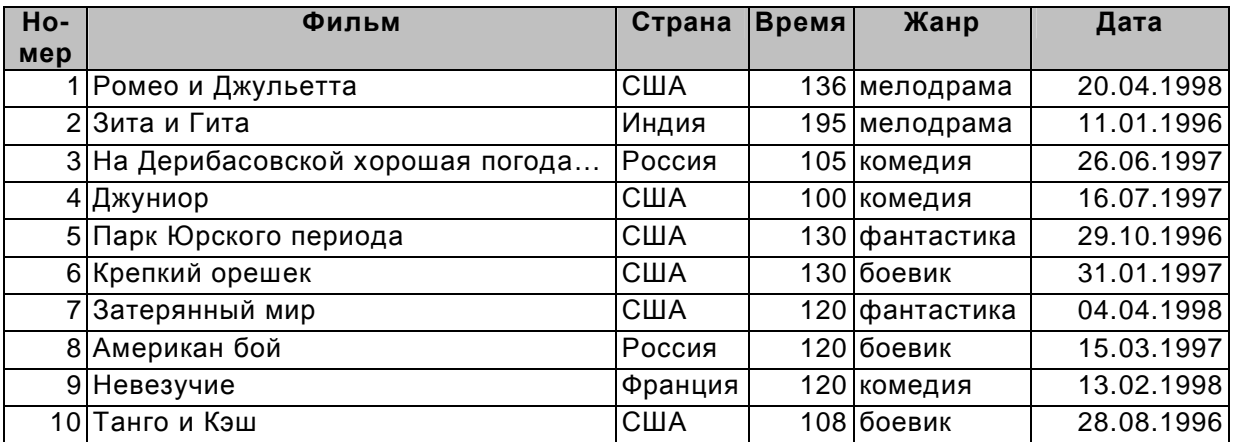

9. Получите с использованием запроса все видеокассеты с боевиками производства США. Подготовьте отчет «Боевики США» для печати.

# *Высокий уровень*

- 10.Что будет после открытия запроса, для которого заданное такое условие отбора Предмет = Not[Математика] And День = Вторник
	- а) ошибка в условии отбора;
	- б) отберутся все записи с названием предмета кроме математики или днем "вторник";
	- в) отберутся все записи с названием предмета "математика" и днем "вторник";
	- г) отберутся все записи с наименованием предмета кроме математики и днем "вторник".
- 11.Связать между собой три таблицы. Создать запрос на выборку с параметром для получения всех фильмов данной страны. Сохранить запрос с именем Страна.
- 12.Создать с помощью мастера отчет на основании запроса Страна из предыдущего задания. Внесите изменения в готовый отчет.
	- § В области заголовка ввести заголовок Страна и добавить поле, в котором будет выводиться название страны.
	- § В области примечаний (внизу отчета) вставьте текст: Выполнили и фамилия, имя.

#### **Вариант 14**

#### *Начальный уровень*

- 1. Существует три типа организации баз данных:
	- а) сетевая;
	- б) последовательная;
	- в) иерархическая;
	- г) реляционная;
	- д) прямая;
	- е) объектно-ориентированный.
- 2. Как называется модель баз данных, в которой каждый элемент может иметь произвольные связи с любыми другими?

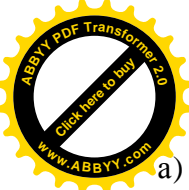

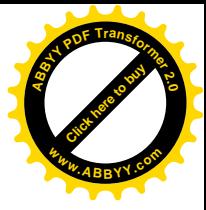

- иерархическая;
- б) реляционная;
- в) сетевая;
- г) файл данных.
- 3. По какому полю связываются таблицы в реляционной базе данных?
	- а) ключевому;
	- б) активному;
	- в) главному;
	- г) основному.

#### *Средний уровень*

- 4. Какая команда используется для упорядочения записей в определенном порядке:
	- а) фильтр;
	- б) сортировка;
	- в) упорядочение;
	- г) расстановка.

5. Загрузить базу данных Фонотека с таблицами Носители и Стили.

Ввести в таблицу Носители и Стили данные.

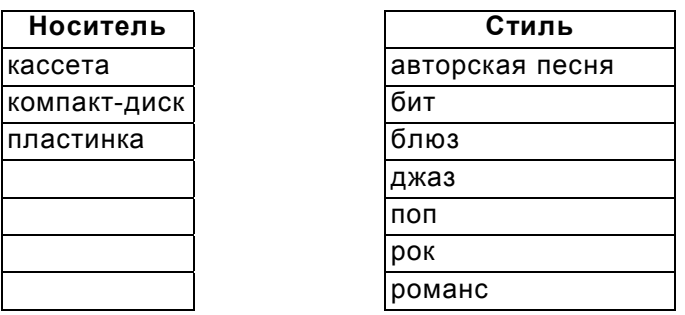

6. Создать в данной базе данных структуру таблицы Альбомы в режиме конструктора. Структура содержит следующие поля:

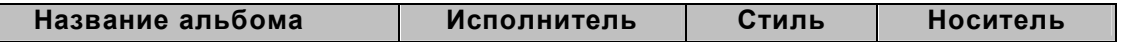

#### *Достаточный уровень*

- 7. Что будет после открытия запроса, если для числового поля в запросе указать условие отбора записей >50 ?
	- а) отобразятся все записи, для которых значение этого поля не меньшее 50;
	- б) отобразятся все записи, для которых значение этого поля большее 50;
	- в) отобразятся все записи, для которых значение этого поля меньшее 50 или большее 100;
	- г) отобразятся все записи, для которых значение этого поля большее 50 и меньшее 100;
	- д) ошибка в условии отбора
- 8. Создать формы для заполнения таблицы Альбомы. Заполнить таблицу Альбомы при помощи, полученной формы.

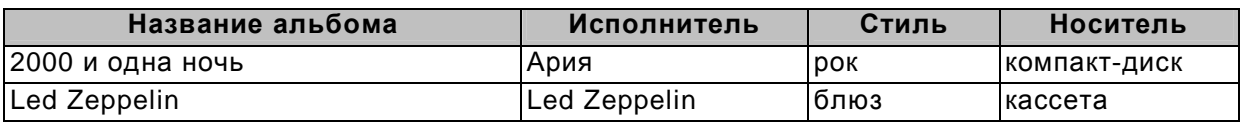

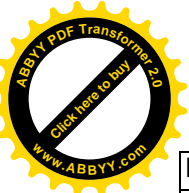

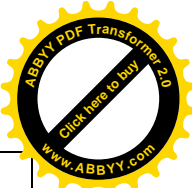

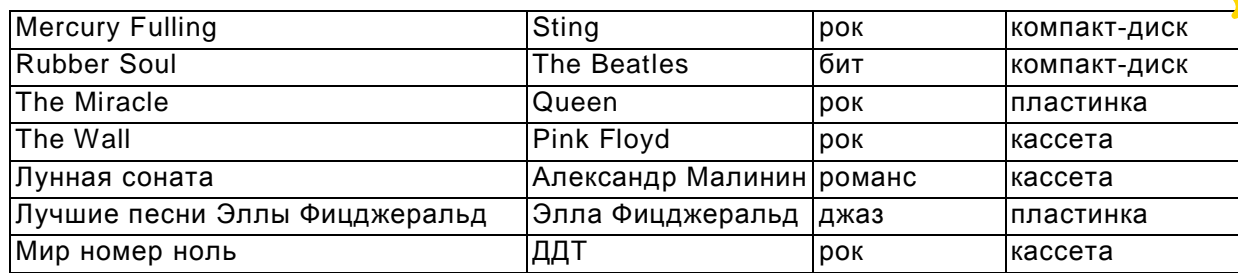

9. Получите с использованием запроса все записи на компакт-дисках с роком. Подготовьте отчет «Рок на компакт-дисках» для печати.

# *Высокий уровень*

10.Если выполнить алгоритм:

- § В открытом окне базы данных перейти на вкладыш Таблицы.
- § Выделить имя таблицы.
- § Применить команду Конструктор.
- § Выделить строку.
- На панели инструментов нажать кнопки Вставка => Строки.
- это приведет к добавлению:
	- а) записи в таблицу;
	- б) таблицы в базу данных;
	- в) поля в таблицу;
	- г) поля в форму.
- 11.Связать между собой три таблицы. Создать запрос на выборку с параметром для получения всех альбомов на заданном носители. Сохранить запрос с именем Носитель.
- 12.Создать с помощью мастера отчет на основании запроса Носитель из предыдущего задания. Внесите изменения в готовый отчет.
	- В области заголовка ввести заголовок Носитель и добавить поле, в котором будет выводиться название носителя.
	- § В области примечаний (внизу отчета) вставьте текст: Выполнили и фамилия, имя.

# **Вариант 15**

#### *Начальный уровень*

- 1. Реляционная база данных может быть представлена в форме ...
	- а) гипертекста;
	- б) алгоритма;
	- в) иерархического каталога;
	- г) таблицы.
- 2. Какое расширение бутить иметь файл базы данных в Access?
	- $a)$  .  $xls$ :
	- б) . mdb
	- в) . mbd
	- г) .mdl
- 3. Какие команды приведут к изменению структуры таблицы:
	- а) редактирование записи;
	- б) изменение типа поля;
	- в) удаление поля;
	- г) вставка поля;

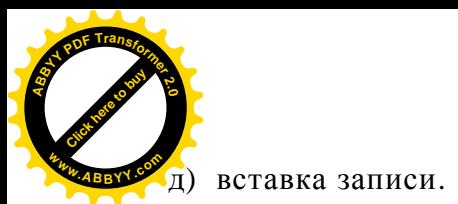

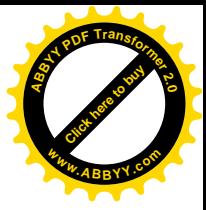

#### *Средний уровень*

- 4. На основе чего строится запрос:
	- а) таблица;
	- б) форма;
	- в) запрос;
	- г) отчет.

5. Загрузить базу данных Ветлечебница с таблицами Диагноз и Животные.

Ввести в таблицу Диагноз данные.

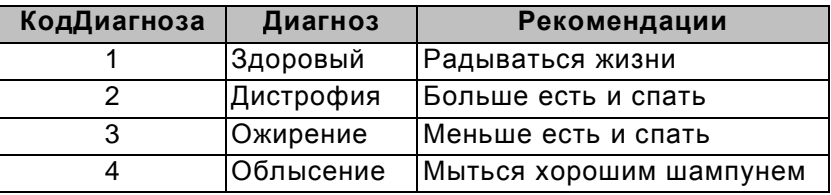

Упорядочить записи в таблице Животные по полю Кличка, с порядком сортировки – по возрастанию.

6. Создать в данной базе данных структуру таблицы Хозяин в режиме конструктора. Структура содержит следующие поля:

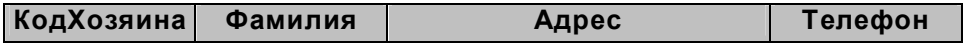

Задать ключевое поле.

#### *Достаточный уровень*

- 7. Какой фильтр надо применить для вывода записей без учета выделенных:
	- а) фильтр по выделенному;
	- б) исключить выделенное;
	- в) фильтр для ...;
	- г) расширенный фильтр.
- 8. Создать формы для заполнения таблицы Хозяин. Заполнить таблицу Хозяин при помощи, полученной формы.

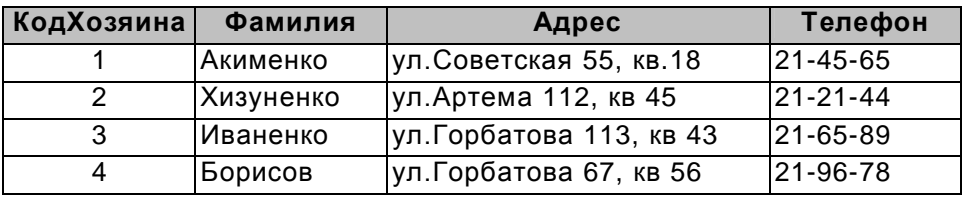

9. Получите с использованием запроса все записи о собаках. Подготовьте отчет «Собаки» для печати.

#### *Высокий уровень*

10.Что будет после открытия запроса, для которого заданно такое условие отбора Оклад < 250 And Стаж > 7

- а) ошибка в условии отбора;
- б) отберутся все записи с окладом >250 или стажем>7;
- в) отберутся все записи с окладом >250 и стажем<7;
- г) отберутся все записи с окладом <250 и стажем>7;

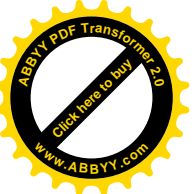

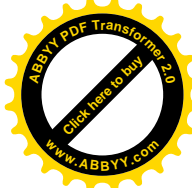

д) отберутся все записи с окладом <250 и стажем <7.

- 11.Связать между собой три таблицы. Создать запрос на выборку с параметром Животное, в котором будет информация о названии животного, клички и хозяине. Сохранить запрос с именем Животное.
- 12.Создать с помощью мастера отчет на основании запроса Животное из предыдущего задания. Внесите изменения в готовый отчет.
	- § В области заголовка ввести заголовок Животное и добавить поле, в котором будет выводиться название животного.
	- § В области примечаний (внизу отчета) вставьте текст: Выполнили и фамилия, имя.

#### **Создание предметных баз данных**

- 1. География БД «Станы мира», «Моря, реки и озера», «Горы», «Улицы родного города» с указанием транспорта.
- 2. Ботаника БД «Растения моей области», «Растения моего сада».
- 3. Химия БД «Химические элементы».
- 4. История БД «Правители России», «Величайшие полководцы», «Сражения русской армии».
- 5. Литература БД «Моя библиотека», «Поэты и писатели Серебряного века».
- 6. Математика БД «Великие математики от древности до наших дней», «правильные многогранники».